# bullx cluster suite

Maintenance Guide

extreme computing

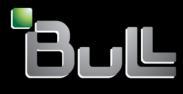

REFERENCE 86 A2 24FA 02

# extreme computing

# bullx cluster suite Maintenance Guide

# Hardware and Software

July 2009

BULL CEDOC 357 AVENUE PATTON B.P.20845 49008 ANGERS CEDEX 01 FRANCE

REFERENCE 86 A2 24FA 02 The following copyright notice protects this book under Copyright laws which prohibit such actions as, but not limited to, copying, distributing, modifying, and making derivative works.

Copyright © Bull SAS 2009

Printed in France

### Trademarks and Acknowledgements

We acknowledge the rights of the proprietors of the trademarks mentioned in this manual.

All brand names and software and hardware product names are subject to trademark and/or patent protection.

Quoting of brand and product names is for information purposes only and does not represent trademark misuse.

The information in this document is subject to change without notice. Bull will not be liable for errors contained herein, or for incidental or consequential damages in connection with the use of this material.

# Preface

### **Intended Readers**

This guide is intended for use by qualified personnel, in charge of maintaining and troubleshooting the Bull extreme computing clusters based on Intel<sup>®</sup> Xeon<sup>®</sup> processors.

### **Prerequisites**

Readers need a basic understanding of the hardware and software components that make up a Bull extreme computing cluster, and are advised to read the documentation listed in the Bibliography below.

### Bibliography

Refer to the manuals included on the documentation CD delivered with your system OR download the latest manuals for your **bullx cluster suite** release, and for your cluster hardware, from: <u>http://support.bull.com/</u>

The *bullx cluster suite Documentation* CD-ROM (86 A2 12FB) includes the following manuals:

- bullx cluster suite Installation and Configuration Guide (86 A2 19FA)
- bullx cluster suite Administrator's Guide (86 A2 20FA)
- bullx cluster suite User's Guide (86 A2 22FA)
- bullx cluster suite Maintenance Guide (86 A2 24FA)
- bullx cluster suite Application Tuning Guide (86 A2 23FA)
- bullx cluster suite High Availability Guide (86 A2 25FA)
- InfiniBand Guide (86 A2 42FD)
- LDAP Authentication Guide (86 A2 41FD)

The following document is delivered separately:

The Software Release Bulletin (SRB) (86 A2 73EJ)

### **M**portant

The Software Release Bulletin contains the latest information for your delivery. This should be read first. Contact your support representative for more information.

For Bull System Manager, refer to the Bull System Manager documentation suite.

For clusters which use the PBS Professional Batch Manager:

- PBS Professional 10.0 Administrator's Guide (on the PBS Professional CD-ROM)
- PBS Professional 10.0 User's Guide (on the PBS Professional CD-ROM)

For clusters which use LSF:

- LSF Installation and Configuration Guide (86 A2 39FB) (on the LSF CD-ROM)
- Installing Platform LSF on UNIX and Linux (on the LSF CD-ROM)

For clusters which include the Bull Cool Cabinet:

- Site Preparation Guide (86 A1 40FA)
- R@ck'nRoll & R@ck-to-Build Installation and Service Guide (86 A1 17FA)
- Cool Cabinet Installation Guide (86 A1 20EV)
- Cool Cabinet Console User's Guide (86 A1 41FA)
- Cool Cabinet Service Guide (86 A7 42FA)

### Highlighting

• Commands entered by the user are in a frame in 'Courier' font, as shown below:

mkdir /var/lib/newdir

• System messages displayed on the screen are in 'Courier New' font between 2 dotted lines, as shown below.

Enter the number for the path :

- Values to be entered in by the user are in `Courier New', for example: COM1
- Commands, files, directories and other items whose names are predefined by the system are in '**Bold**', as shown below:

The **/etc/sysconfig/**dump file.

- The use of *Italics* identifies publications, chapters, sections, figures, and tables that are referenced.
- < > identifies parameters to be supplied by the user, for example: <node\_name>

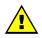

### WARNING

A Warning notice indicates an action that could cause damage to a program, device, system, or data.

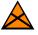

### CAUTION

A *Caution* notice indicates the presence of a hazard that has the potential of causing moderate or minor personal injury.

# Table of Contents

| Preface | •••••                                        |                                                                                                    | i          |
|---------|----------------------------------------------|----------------------------------------------------------------------------------------------------|------------|
| Chapte  | r 1.                                         | Stopping/Restarting Procedures                                                                                                    | 1-1        |
| 1.1     | Stopp<br>1.1.1<br>1.1.2                      | ping/Restarting a Node<br>Stopping a Node<br>Restarting a Node                                                                               | 1-1        |
| 1.2     | Stop                                         | ping/Restarting an Ethernet Switch                                                                                                    | 1-3        |
| 1.3     | Stop                                         | ping/Restarting a Backbone Switch                                                                                                    | 1-3        |
| 1.4     | Stopp<br>1.4.1<br>1.4.2                      | ping/Restarting the Bull Cool Cabinet Door<br>Using the GUI of the Bull Cool Cabinet Door<br>Using nsclusterstart and nsclusterstop Commands |            |
| 1.5     | Stop <sub>1</sub><br>1.5.1<br>1.5.2<br>1.5.3 | ping/Restarting the Cluster<br>Stopping the Cluster<br>Starting the Cluster<br>Configuring and Using nsclusterstop and nsclusterstart        | 1-5<br>1-5 |
| 1.6     | Chec<br>1.6.1<br>1.6.2<br>1.6.3              | cking Nodes after the Boot Phase<br>Prerequisites<br>Checking the Compute Nodes<br>Checking the Management Node                              | 1-8<br>1-8 |
| Chapte  | r 2.                                         | Discovering Hardware                                                                                                    | 2-1        |
| 2.1     | Clust                                        | er-init.xml Initialization File                                                                                                    | 2-2        |
| 2.2     | initC                                        | lusterDB Command                                                                                                    | 2-2        |
| 2.3     | swtD                                         | iscover command                                                                                                    | 2-3        |
| 2.4     | node                                         | Discover command                                                                                                    | 2-4        |
| Chapte  | r 3.                                         | Administrating the Cluster                                                                                                    | 3-1        |
| 3.1     | Mane<br>3.1.1<br>3.1.2                       | aging Consoles through Serial Connections (conman, ipmitool)<br>Using ConMan<br>Using ipmi Tools                                             | 3-1        |
| 3.2     | Mana<br>3.2.1<br>3.2.2<br>3.2.3              | aging Hardware (nsctrl, BSM Commands)<br>Using nsctrl<br>Using Remote Hardware Management CLI (BSM Commands)<br>nsfirm command               | 3-4<br>3-5 |
| 3.3     | ARG                                          | OS                                                                                                    | 3-6        |
| 3.4     | Colle                                        | ecting Information for Resolving Problems                                                                                                    | 3-7        |
| Chapte  | r 4.                                         | Managing System Logs                                                                                                    | 4-1        |
| 4.1     |                                              | duction to syslog-ng                                                                                                    | 4-1        |
| 4.2     | Conf                                         | iguring syslog-ng                                                                                                    | 4-1        |

|       | 4.2.1<br>4.2.2<br>4.2.3<br>4.2.4<br>4.2.5  | options Section<br>source Section<br>destination Section<br>filter Section<br>log Section                                                                |                          |
|-------|--------------------------------------------|----------------------------------------------------------------------------------------------------|--------------------------|
| Chapt | er 5.                                      | Saving and Restoring the System                                                                                                    | 5-1                      |
| 5.1   | Introc                                     | Juction to BSBR                                                                                                    |                          |
| 5.2   | lnstal                                     | ling BSBR                                                                                                    | 5-2                      |
| 5.3   | Confi                                      | iguring BSBR                                                                                                    |                          |
| 5.4   | Backi<br>5.4.1<br>5.4.2<br>5.4.3           | ing up a system<br>Un-mount the Mounted Drives<br>Stop Services<br>Creating the Backup                                                                   | 5-3<br>5-3               |
| 5.5   | Resto                                      | ring a System                                                                                                    |                          |
| 5.6   | o Optic                                    | onal - for Lustre clusters only                                                                                                    | 5-6                      |
| Chapt | er 6.                                      | Monitoring Devices                                                                                                    | 6-1                      |
| 6.1   | Gettir<br>6.1.1<br>6.1.2<br>6.1.3<br>6.1.4 | ng Information about Storage Devices (Isiocfg)<br>Isiocfg Command Syntax<br>HBA Inventory<br>Disks Inventory<br>Disk Usage and Partition Inventories     |                          |
| 6.2   | Chec                                       | king Device Power State (pingcheck)                                                                                                    |                          |
| 6.3   | Settin                                     | g Up Outlet Air Temperature                                                                                                    | 6-5                      |
| Chapt | er 7.                                      | Debugging Tools                                                                                                    | 7-1                      |
| 7.1   | Modi                                       | fying the Core Dump Size                                                                                                    |                          |
| 7.2   | ldenti                                     | ifying InfiniBand Network Problems (ibtracert)                                                                                                    |                          |
| 7.3   | Using                                      | g dump tools with RHEL5 (crash, proc, kdump)                                                                                                    |                          |
| 7.4   | Confi                                      | iguring systems to take dumps from the Management Network                                                                                                | 7-3                      |
| 7.5   | identi                                     | ifying problems in the different parts of a kernel                                                                                                    | 7-4                      |
| Chapt | er 8.                                      | Troubleshooting the Cluster                                                                                                    | 8-1                      |
| 8.1   | Troub<br>8.1.1<br>8.1.2                    | bleshooting Node Deployment<br>ksis deployment accounting<br>Possible Deployment Problems                                                                |                          |
| 8.2   | 8.2.1<br>8.2.2<br>8.2.3<br>8.2.4           | Verbose Mode (-v Option)<br>Log/Trace System<br>Available Troubleshooting Options for Storage Commands<br>nec_admin Command for Bull FDA Storage Systems | 8-4<br>8-4<br>8-5<br>8-6 |
| 8.3   | Troub                                      | bleshooting Lustre                                                                                                    |                          |

|                | 8.3.1<br>8.3.2<br>8.3.3<br>8.3.4<br>8.3.5                   | Hung Nodes<br>Suspected File System Bug<br>Cannot re-install a Lustre File System if the status is CRITICAL<br>Cannot create file from client<br>No such device                                             | 8-7<br>8-7<br>8-8                    |
|----------------|-------------------------------------------------------------|----------------------------------------------------------------------------------------------------|--------------------------------------|
| 8.4            | Troub<br>8.4.1<br>8.4.2                                     | leshooting Lustre File System High Availability<br>On the Management Node<br>On the Nodes of an I/O Pair                                                                                                    | 8-9                                  |
| 8.5            | Troub<br>8.5.1<br>8.5.2<br>8.5.3<br>8.5.4<br>8.5.5<br>8.5.6 | leshooting SLURM<br>SLURM does not start<br>SLURM is not responding<br>Jobs are not getting scheduled<br>Nodes are getting set to a DOWN state<br>Networking and Configuration Problems<br>More Information | 8-14<br>8-14<br>8-15<br>8-15<br>8-16 |
| 8.6            | Troub<br>8.6.1<br>8.6.2<br>8.6.3                            | leshooting FLEXIm License Manager<br>Entering License File Data<br>Using the Imdiag utility<br>Using INTEL_LMD_DEBUG Environment Variable                                                                   | 8-18<br>8-18                         |
| 8.7            | Troub                                                       | leshooting the equipmentRecord Command                                                                                                    | . 8-22                               |
| 8.8            | Troub<br>8.8.1                                              | leshooting the Bull Cool Cabinet Door<br>No Cool Cabinet Door found                                                                                                    |                                      |
| Chapte         | r 9.                                                        | Upgrading Emulex HBA Firmware                                                                                                    | 9-1                                  |
| 9.1<br>9.2     | 9.1.1<br>9.1.2<br>9.1.3                                     | ading Emulex Firmware on a Node<br>Emulex Core Application kit<br>Using Iptools<br>Ipflash<br>ading Emulex Firmware on Multiple Nodes                                                                       | 9-1<br>9-1<br>9-2                    |
| Chapte         | r 10.                                                       | Updating the MegaRAID Card Firmware                                                                                                    | 10-1                                 |
| Append<br>A.1. |                                                             | <b>Tips</b><br>cing Embedded Management Board (OPMA) in Bull Cool Cabinet Door                                                                                                    |                                      |
| Glossa         | iry and A                                                   | Acronyms                                                                                                    | G-1                                  |
| Index .        | •••••                                                       |                                                                                                    | -1                                   |

# List of Tables

| Table 7-1.       Troubleshooting options available for storage commands       8-6 |
|-----------------------------------------------------------------------------------|
|-----------------------------------------------------------------------------------|

# Chapter 1. Stopping/Restarting Procedures

This chapter describes procedures for stopping and restarting cluster components, which are mainly used for maintenance purposes.

The following procedures are described:

- 1.1 Stopping/Restarting a Node
- 1.2 Stopping/Restarting an Ethernet Switch
- 1.3 Stopping/Restarting a Backbone Switch
- 1.4 Stopping/Restarting the Bull Cool Cabinet Door
- 1.5 Stopping/Restarting the Cluster
- 1.6 Checking Nodes after the Boot Phase

# 1.1 Stopping/Restarting a Node

## 1.1.1 Stopping a Node

Follow these steps to stop a node:

- 1. Stop the application environment. Check that the node is not running any applications by using the **SINFO** command on the Management Node. All user applications and connections should be stopped or closed including shells and mount points.
- 2. Un-mount the file system.
- 3. Stop the node:

From the Management Node enter:

nsctrl poweroff <node\_name>

This command executes an Operating System (OS) command. If the OS is not responding it is possible to use:

nsctrl poweroff\_force <node\_name>

Wait for the command to complete.

4. Check the node status by using:

nsctrl status <node\_name>

The node can now be examined, and any problems which may exist diagnosed and repaired.

# 1.1.2 Restarting a Node

To restart a node, enter the following command from the Management Node:

nsctrl poweron <node\_name>

**Note** If during the boot operation the system detects an error (temperature or otherwise), the node will be prevented from rebooting.

### Check the node status

Make sure that the node is functioning correctly, especially if you have restarted the node after a crash:

- Check the status of the services that have to be started during the boot. (The list of these services is in the **/etc/rc.d** file).
- Check the status of the processes that must be started by using the **cron** command.
- The mail server, syslog-ng and ClusterDB must be working.
- Check any error messages that the mails and log files may contain.

### Restart SLURM and the filesystems

If the previous checks are successful, reconfigure the node for **SLURM** and restart the file systems.

# 1.2 Stopping/Restarting an Ethernet Switch

- Power-off the Ethernet switch to stop it.
- Power-on the Ethernet switch to start it.
- If an Ethernet switch must be replaced, the MAC address of the new switch must be set in the Cluster Database. This is done as follows:
- 1. Obtain the MAC address for the switch (generally written on the switch, or found by looking at **DHCP** logs).
- Use the phpPgAdmin Web interface of the DATABASE to update the switch MAC address (<u>http://IPadressofthemanagementnode/phpPgAdmin/</u>user=clusterdb and password=clusterdb).
- 3. In the **eth\_switch** table look for the **admin\_macaddr** row in the line corresponding to the name of your switch. Edit and update this MAC address. Save your changes.
- 4. Run a **dbmConfig** command from the management node:

dbmConfig configure --service sysdhcpd --force -nodeps

- 5. Power-off the Ethernet switch.
- 6. Power-on the Ethernet switch.

The switch issues a DHCP request and loads its configuration from the Management Node.

See The Administrator's Guide for information about how to change the management of the Cluster Database.

# 1.3 Stopping/Restarting a Backbone Switch

The backbone switches enable communication between the cluster and the external world. They are not listed in the **ClusterDB**. It is not possible to use **ACT** for their reconfiguration.

# 1.4 Stopping/Restarting the Bull Cool Cabinet Door

# 1.4.1 Using the GUI of the Bull Cool Cabinet Door

Use the  $\ensuremath{\textbf{GUI}}$  Console of the Bull Cool Cabinet Door to power on/off the Cool Cabinet Door.

# Mportant

Check the power off/on states of hardware equipment included in the rack before stopping/starting the Bull Cool Cabinet Door, in order to avoid overheating issues.

See The Cool Cabinet Door Console User's Guide for details about the GUI console.

## 1.4.2 Using nsclusterstart and nsclusterstop Commands

The Bull Cool Cabinet Doors are stopped/started when the **nsclusterstart/nsclusterstop** commands are used to stop/start the cluster, as is the case for the cluster nodes.

See Section 1.5 Stopping/Restarting the Cluster for more information.

# 1.5 Stopping/Restarting the Cluster

The **nsclusterstop/nsclusterstart** scripts are used to stop or start the whole cluster. These scripts launch the various steps, in sequence, making it possible to stop/start the cluster in complete safety. For example, the stop process includes the following steps:

- 1. Checking the various equipment
- 2. Stopping the file systems (Lustre for example)
- 3. Stopping the storage devices
- 4. Stopping the nodes, except the Management Node(s)
- 5. Stopping the Bull Cool Cabinet Doors, if any

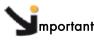

In order to ensure that the hardware has time to cool down, delays are included for the stopping sequence for the cluster. Before stopping/starting the cluster the power off/on status for the hardware in the cabinet should be checked to ensure there is no risk of overheating.

### 1.5.1 Stopping the Cluster

To stop the whole cluster in complete safety it is necessary to launch the different steps in sequence. The **nsclusterstop** script includes all the required steps.

1. From the Management Node, run:

nsclusterstop

2. Stop the Management Node.

### 1.5.2 Starting the Cluster

To start the whole cluster in complete safety it is necessary to launch different stages in sequence. The **nsclusterstart** script includes all the required stages.

- 1. Start the Management Node.
- 2. From the Management Node, run:

nsclusterstart

# 1.5.3 Configuring and Using nsclusterstop and nsclusterstart

The **nsclusterstop** and **nsclusterstart** commands use configuration files to define:

- The delay parameters between the different stages required to stop/start the cluster
- The sequence in which the group of nodes should be stopped/started. (You can run **dmbGroup show** to display the groups configured.)

By default the configuration files are respectively **/etc/clustmngt/nsclusterstop.conf** and **/etc/clustmngt/nsclusterstart.conf**. The **--file** option allows you to specify another configuration file.

### Usage:

/usr/sbin/nsclusterstop [-h] | [-f, --file <filename>]

/usr/sbin/nsclusterstart [-h] | [-f, --file <filename>]

### **Options:**

| file <filename>, -f</filename> | Specify a configuration file<br>(default: <b>/etc/clustmngt/nsclusterstop.conf</b> and<br><b>/etc/clustmngt/nsclusterstart.conf</b> ). |
|--------------------------------|----------------------------------------------------------------------------------------------------|
| -h                             | Display <b>nsclusterstart/nsclusterstop</b> help.                                                                                      |
| only_test , -o                 | Display the commands that would be launched according to the specified options. This is a testing mode, no action is performed.        |
| verbose, -v                    | Verbose mode.                                                                                                    |

/etc/clustmngt/nsclusterstart.conf Configuration file

```
#
# First Part is used to control the power on safety delay for the Cool Cabinet
Door
#
***************
# time to wait for the Cool Cabinet Doors to be started
coldoor_StartDelay = 30
*****
#
# Second Part is used to control the power supply of DDN and servers
#
**************
# time to wait for all diskarrays ok, before powering the powerswitches on
disk_arrays_StartDelay = 300
# time to wait for all powerswitches being ON after a poweron
couplets_StartDelay = 60
# time to wait after poweron for all servers being effectively operational
servers_StartDelay = 480
```

### /etc/clustmngt/nsclusterstop.conf Configuration file

```
******
# First Part is used to control the power off safety delay for the Cool
Cabinet Doors
# time to wait for before the Cool Cabinet Doors are stopped
coldoor_StopDelay = 120
#
# Second Part is used to controls the power supply of DDN and servers
#
# time to wait after poweroff for all servers being effectively down
servers_StopDelay = 180
# time to wait for ddn processing shutdown
ddnShutdown_Time = 180
# time to wait after poweroff for all powerswitches being OFF
couplets_StopDelay = 30
************
#
# Following part is used to control the order to stop nodes groups
#
# GROUP <nb simultaneous poweron> <time to wait> <period to wait> <time to
wait after this GROUP>
COMP 5 1 5 5
META 5 1 5 5
IO 5 1 5 5
```

# 1.6 Checking Nodes after the Boot Phase

This section describes how to use **postbootchecker** to check nodes after boot. **postbootchecker** detects when a Compute Node is starting and runs check operations on this node after its boot phase. The objective is to verify that **CPU** and memory parameters are coherent with the values stored in the **ClusterDB**, and if necessary to update the **ClusterDB** with the real values.

### 1.6.1 Prerequisites

- syslog-ng must be installed and configured as follows:
  - Management Node : Management of the logs coming from the cluster nodes.
  - Compute Nodes : Detection of the compute nodes as they start.
- The **postbootchecker** service must be installed before the RMS service, to avoid jobs being disturbed.

# 1.6.2 Checking the Compute Nodes

The **postbootchecker** service (**/etc/init.d/postbootchecker**) detects when a Compute Node starts. Whilst the node is starting up, **postbootchecker** runs three scripts to retrieve information about processors and memory. These scripts are the following:

| Script name  | Description                                                     |
|--------------|-----------------------------------------------------------------|
| procTest.pl  | Retrieves the number of CPUs available for the node.            |
| memTest.pl   | Retrieves the size of memory available for the node.            |
| modelTest.pl | Retrieves model information for the CPUs available on the node. |

Then postbootchecker returns this information to the Management Node using syslog-ng.

# 1.6.3 Checking the Management Node

On the Management Node, the **postbootchecker** server gets information returned from the Compute Nodes and compares it with information stored in the **ClusterDB**:

- The number of CPUs available for a node is compared with the **nb\_cpu\_total** value in the ClusterDB.
- The size of memory available for a node is compared with the **memory\_size** value in the ClusterDB.
- The CPUs model type for a node is compared with the **cpu\_model** value in the ClusterDB.

If discrepancies are found, the ClusterDB is updated with the new values. In addition, the **Nagios** status of the **postbootchecker** service is updated as follows:

- If the discrepancies concern the number of CPUs or the memory size the service is set to **CRITICAL**.
- If the discrepancies concern the model of the CPUs the service is set to WARNING.
- If no discrepancies were found, the service is OK.

# Chapter 2. Discovering Hardware

# Simportant

This chapter only applies to small clusters or to cluster extensions where the Cluster DB Prelaod file is NOT in place.

This chapter describes the tools to discover, and to add, cluster hardware to the Cluster Database. Some of this hardware, including new **Ethernet** switches and hardware management cards, will also be configured by these tools. These tools may be used when installing the Bull distribution for the first time, or when adding hardware to extend a cluster.

**Note** Contact Bull Technical Support for information regarding the hardware operations required to extend a cluster.

For a first installation, the following procedures replace the Database Configuration, Update MAC Address in the Cluster Database and Configure Ethernet switches sections in STEPs 2 and 3 of the installation process, described in Chapter 3 in the Installation and Configuration Guide.

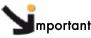

The physical location data for all equipment added to the cluster database is set by default to a virtual rack by these tools. The Administrator has to use the phpPgAdmin web interface to change and update this information.

Specifically, this chapter describes:

- 1. The use of the **initClusterDB** command to initialize the cluster database without the **ClusterDB** preload file being used.
- 2. The use of the **swtDiscover** command to configure **Ethernet** switches, which are not listed in the cluster database.
- 3. The use of the **nodeDiscover** command to add new nodes to the cluster database with the configuration of their hardware management cards.

# 2.1 Cluster-init.xml Initialization File

**Note** This paragraph applies only when installing **bullx cluster suite** for the first time on a cluster with no **Cluster DB** preload file in place.

The file **cluster-init.xml** file lists all the parameters used by the **initClusterDB** command to initialize the cluster database. This initialization file, **/etc/clustmngt/discovery-config/cluster-init.xml**, is supplied by default. The structure for the **cluster-init.xml** file is defined by the **/etc/clustmngt/discovery-config/cluster-init.dtd** file.

Edit the **cluster-init.xml** file and add the cluster specific information including **name**, **network IP classes**, and **node profile** definitions. By default, the **cluster-init.xml** file contains the following details:

```
<!DOCTYPE cluster-init SYSTEM "cluster-init.dtd">
<cluster-init>
   <cluster name="clusrhel" mode="100" actif_vlan="false"
   actif_ha="false" actif_crm="false" actif_backbone="false"
   resource_manager="slurm" dbversion="20.5.0"/>
   <ip nw>
      <network name="admin" type="admin" subnet="13.1.0.0"
      netmask="255.255.0.0" mngt_link="eth0" />
      <network name="ic" type="interconnect" subnet="13.10.0.0"
      netmask="255.255.0.0" />
   </ip_nw>
   <node_profile>
      <profile name="mngt" boot loader="grub" admin link="eth0" />
      <profile name="compute" boot_loader="grub" admin_link="eth0" />
   </node profile>
</cluster-init>
```

# 2.2 initClusterDB Command

**Note** This paragraph only applies when installing **bullx cluster suite** for the first time on a cluster with no **Cluster DB** preload file in place and with an empty cluster database.

### **Prerequisites**

The **cluster-init.xml** initialization file must have been customised for the cluster, as described in the section above.

#### **Syntax**

# initClusterDB [-dbname <database name> ] [-logfile <logfile name> ] [-verbose ] [-help ]

This command has to be executed as **root** on the Management Node. If no database name is given the **ClusterDB** access information is retrieved from the **/etc/clusterdb/clusterdb.cfg** file.

This command:

- 1. Inserts data from the cluster database initialization file into the **cluster**, **ip\_nw** and **node\_profile** tables.
- 2. Inserts virtual rack equipment in the rack table, so that newly detected equipment can be placed in it.
- 3. Inserts the Management Node in the node table.
- 4. Inserts the interconnect interfaces of the local node into the *ic\_board* table.
- 5. Inserts the hardware manager of the local node in the hwmanager table.
- 6. Configures the management link and its alias with the **IP** address of the cluster database.

### Smportant

The local node type is 'Management Node'. The Administrator should use the phpPgAdmin web interface to change and modify this information, as necessary.

# 2.3 swtDiscover command

Note This section only applies to clusters which include **Ethernet** switches that are not defined in the cluster database.

### Prerequisites

- Only CISCO switches are supported for this command.
- Switches must boot using DHCP and retrieve a configuration file using TFTP (factory settings).

### Syntax

# # swtDiscover -sw\_number <number of new switches>[-nw\_type <type of network>] [-dbname <database name>] [-logfile <logfile name>] [-verbose] [-help]

This command has to be executed as **root** on the Management Node. If no database name is given the Cluster DB access information is retrieved from the **/etc/clusterdb/clusterdb.cfg** file.

The **sw\_number** option is mandatory. This specifies the number of switches that are expected to be discovered, and added to the cluster database.

This command:

- 1. Inserts new switches into the cluster database.
- 2. Configures these switches. The parameters used to generate the configuration details are described in the /usr/lib/clustmngt/ethswitch-tools/data/cluster-network.xml file.
- **See** The Configuring Ethernet Switches section in the Configuring Switches and Cards chapter in the Installation and Configuration Guide.
  - 3. Updates the **node** and **hwmanager** tables in the cluster database with the connection details for these switches, as necessary.

# 2.4 nodeDiscover command

**Note** This section only applies for a cluster with nodes that are not defined in the cluster database.

### Prerequisites

- The nodes must have been configured to use the PXE boot environment.
- The nodes must be connected to **Ethernet** switches declared in the cluster database and configured using the **swtAdmin** or **swtDiscover** commands.

### **Syntax**

# nodeDiscover start|stop|status [-dbname <database name> ] [-logfile <logfile name>]
[-verbose] [-help]

This command has to be executed as root on the Management Node.

If no database name is given the Cluster Database access information is retrieved from the /etc/clustmngt/clusterdb/clusterdb.cfg file. The default log file name is /var/log/node\_discover.log.

The procedure to discover the node(s) consists of the following steps:

1. Start the node discovery procedure.

# nodeDiscover start

- 2. Manually reboot the nodes you want to discover.
- 3. Check that all rebooted nodes have been discovered:

# nodeDiscover status

This step may take several minutes; repeat this command until all the rebooted nodes appear in the status report. However, after 5 minutes, if some nodes are still missing, check the error messages in the log file.

4. Stop the discovery procedure:

#### # nodeDiscover stop

This command:

- a. Inserts the hardware manager for the discovered nodes in the hwmanager table.
- b. Inserts the discovered nodes as Compute Nodes in the node table.
- c. Inserts the interconnect interfaces of the discovered nodes in the *ic\_board* table.
- d. Configures the hardware manager IP address for the discovered nodes.
- e. When the procedure ends (**stop** action) all the configuration files on the Management Node are regenerated (you will be asked interactively for each service).

**Note** The tool updates the **MAC** address information only, and configures the hardware manager **IP** address for nodes that are already in the cluster database (following the connection to the management network).

# Simportant

The node type and profile is always 'Compute'. The Administrator should use the phpPgAdmin web interface to change and modify this information, as necessary.

# Chapter 3. Administrating the Cluster

This chapter describes the following procedures:

- 3.1 Managing Consoles through Serial Connections (conman, ipmitool)
- 3.2 Managing Hardware (nsctrl, BSM Commands)
- 3.4 Collecting Information for Resolving Problems

# 3.1 Managing Consoles through Serial Connections (conman, ipmitool)

The serial lines of the servers are the communication channel to the firmware and enable access to the low-level features of the system. This is why they play an important role in the system **init** surveillance, or in taking control if there is a crash or a debugging operation is undertaken.

The serial lines are brought together with Ethernet/Serial port concentrators, so that they are available from the Management Node.

- **ConMan** can be used as a console management tool. See 3.1.1 *Using ConMan*.
- **ipmitool** allows you to use a Serial Over Lan (**SOL**) link. See 3.1.2 Using ipmi Tools.

**Note** Storage Units may also provide console interfaces through serial ports, allowing configuration and diagnostics operations.

### 3.1.1 Using ConMan

The **ConMan** command allows the administrator to manage all the consoles, including server consoles and storage subsystem consoles, on all the nodes. It maintains a connection with all the lines that it administers. It provides access to the consoles and uses a logical name. It supports the key sequences that provide access to debuggers or to dump captures (Crash/Dump).

ConMan is installed on the Management Node.

The advantages of ConMan on a simple telnet connection are as follows:

- Symbolic names are mapped per physical serial line.
- There is a log file for each machine.
- It is possible to join a console session or to take it over.
- There are three modes for accessing the console: monitor (read-only), interactive(readwrite), broadcast(write only).

### Syntax:

### conman <OPTIONS> <CONSOLES>

| -b         | Broadcast to multiple consoles (write-only).                      |
|------------|-------------------------------------------------------------------|
| -d HOST    | Specify server destination. [127.0.0.1:7890]                      |
| -e CHAR    | Specify escape character. [&]                                     |
| -f         | Force connection (console-stealing).                              |
| -F FILE    | Read console names from file.                                     |
| -h         | Display this help file.                                           |
| -i         | Join connection (console-sharing).                                |
| -I FILE    | Log connection output to file.                                    |
| -L         | Display license information.                                      |
| -m         | Monitor connection (read-only).                                   |
| -q         | Query server about specified console(s).                          |
| -Q         | Be quiet and suppress information messages.                       |
| -r         | Match console names via <b>regex</b> instead of <b>globbing</b> . |
| - <b>v</b> | Verbose mode.                                                     |
| -V         | Display version information.                                      |
|            |                                                                   |

Once a connection is established, enter "**&**." to close the session, or "**&**?" to display a list of currently available escape sequences.

See the **conman** man page for more information.

### **Examples:**

To connect to the serial port of NovaScale bull47, run the command:

conman bull47

### **Configuration File:**

The **/etc/conman.conf** file is the conman configuration file. It lists the consoles managed by conman and configuration parameters.

The **/etc/conman.conf** file is automatically generated from the ClusterDB information. To change some parameters, the administrator should only modify the **/etc/conman-tpl.conf** template file, which is used by the system to generate **/etc/conman.conf**. It is also possible to use the **dbmConfig** command. See the *Cluster Data Base Management* chapter for more details.

See the **conman.conf** man page for more information.

Note The timestamp parameter, which specifies the watchdog frequency, is set to 1 minute by default. This value is suitable for debugging and tracking purposes but generates a lot of messages in the /var/log/conman file. To disable this function, comment the line SERVER timestamp=1m in the /etc/conman-tpl.cfg file.

# 3.1.2 Using ipmi Tools

The **ipmitool** command provides a simple command-line interface to the **BMC** (Baseboard Management Controller).

To use a SOL (Serial Over Lan) interface, run the following command:

```
ipmitool -I lanplus -C 0 -U <BMC_user_name> -P <BMC_password>
-H <BMC_IP_Address> sol activate
```

BMC\_user\_name, BMC\_password and BMC\_IP\_Address are values defined during the configuration of the BMC and are taken from those in the **ClusterDB**. The standard values for user name/password are administrator/administrator.

### ipmitool Command Useful Options

| Note | If <b>-H</b> is not specified, the command will address the BMC of the local machine. |  |  |
|------|---------------------------------------------------------------------------------------|--|--|
|      | • To start a remote SOL session (to access the console):                              |  |  |
|      | ipmitool -I lanplus -C 0 -H <ip addr=""> sol activate</ip>                            |  |  |
|      | • To reset the BMC and return to BMC shell prompt:                                    |  |  |
|      | ipmitool -I lanplus -C 0 -H <ip addr=""> bmc reset cold</ip>                          |  |  |
|      | • To edit the FRU of the machine:                                                     |  |  |
|      | ipmitool -H <ip addr=""> fru print</ip>                                               |  |  |
|      | <ul> <li>To edit the network configuration:</li> </ul>                                |  |  |
|      | ipmitool -I lan -H <ip_addr> lan print 1</ip_addr>                                    |  |  |
|      | <ul> <li>To trigger a dump (signal INIT):</li> </ul>                                  |  |  |
|      | ipmitool -H <ip addr=""> power diag</ip>                                              |  |  |
|      | <ul> <li>To power down the machine:</li> </ul>                                        |  |  |
|      | ipmitool -H <ip addr=""> power off</ip>                                               |  |  |
|      | • To perform a hard reset:                                                            |  |  |
|      | ipmitool -H <ip addr=""> power reset</ip>                                             |  |  |
|      | • To display the events recorded in the System Event Log (SEL):                       |  |  |
|      | ipmitool -H <ip addr=""> sel list</ip>                                                |  |  |
|      | • To display the MAC address of the BMC:                                              |  |  |
|      | ipmitool -I lan -H <ip addr=""> raw 0x06 0x52 0x0f 0xa0 0x06 0x08 0xef</ip>           |  |  |
|      | <ul> <li>To know more about the ipmitool command, enter:</li> </ul>                   |  |  |
|      | ipmitool -h                                                                           |  |  |

# 3.2 Managing Hardware (nsctrl, BSM Commands)

### 3.2.1 Using nsctrl

The **nsctrl** command carries out various tasks related to hardware. This command must be launched from the Management Node. The tasks can be performed on any type of node (Compute Node, I/O Node, etc.) except the Management Node.

### Usage

### /usr/sbin/nsctrl [options] action nodes

### Options

| help, -h      | Display this help message                     |
|---------------|-----------------------------------------------|
| dbname name   | Specify database name                         |
| group, -g     | Specify a group of nodes                      |
| force, -f     | Do not ask for confirmation or state checking |
| verbose, -v   | Verbose mode                                  |
| debug         | Debug mode (more than verbose)                |
| only_test, -o | Testing mode, no action performed             |

### Actions

dump ping poweron poweroff poweroff\_force reset status temperature

### Specifying nodes

The nodes are specified as follows: **basename[i,j-k]** or **-group NAME**. If no nodes are explicitly specified, **nsctrl** uses the nodes defined by the **--group** option.

# Note In the following examples the <u>-o</u> option (--only\_test) is used to display which BSM commands will be launched for the action specified.

To power off node ns1, enter:

**Examples** 

nsctrl -o poweroff\_force ns1

ns1 : /opt/BSMHW/bin/bsmpower.sh -a off\_force -m ipmilan -H ns1 -u
user2

To ping node ns1, enter:

nsctrl -o ping nsl

nsl : ping -c 1 nsl

# 3.2.2 Using Remote Hardware Management CLI (BSM Commands)

The Remote Hardware Management **CLI** (Command Line Interface) is a set of commands that perform hardware tasks on Bull extreme computing clusters, these are also known as **BSM** Commands. These commands provide the Administrator with an easy way to automate scripts to power on/off and to get hardware information about the nodes.

See Refer to Bull System Manager documentation for more information about the Remote Hardware Management CLI.

### 3.2.3 nsfirm command

The **nsfirm** command is used for various maintenance operations, such as obtaining the **BIOS** or **BMC** version, upgrading the firmware, flashing the BIOS, etc.

### Usage

/usr/sbin/nsfirm [options] action nodes

### **Options**

| help, -h | Display this help message |
|----------|---------------------------|
|----------|---------------------------|

- --dbname name Specify database name
- --group, -g Specify a group of nodes
- --force, -f Do not ask for confirmation or state checking
- --verbose, -v Verbose mode

| debug         | Debug mode (more than verbose)         |
|---------------|----------------------------------------|
| only_test, -o | Testing mode, no action performed      |
| File          | Specify BIOS or BMC version to upgrade |
| _             |                                        |

### Specific to NovaScale R4XX Series machines

| flash_bios  | Specify <b>File</b> (R421-422)            |
|-------------|-------------------------------------------|
| upgrade_bmc | SpecifyFile andSDR (R421-422) bmc_version |
| nodes       | <pre>basename[i,j-k] orgroup NAME</pre>   |

# 3.3 ARGOS

**ARGOS** is a cluster maintenance product integrated into the extreme computing environment which:

- Records the composition of, and changes to, the cluster and its components, from a hardware and software perspective.
- Monitors the behaviour of software components and hardware equipment, including nodes, Compute Nodes, I/O Nodes, Switches, and Storage sub-systems.
- Records the time availability of the hardware equipment.
- Keeps a record of any incidents or problems which may occur.

See The ARGOS documentation for more information.

# 3.4 Collecting Information for Resolving Problems

The **hpcsnap** tool collects extreme computing cluster information. This information can be sent to Bull Support and used for problem analysis.

To facilitate the analysis, the **hpclog** tool can extract lines corresponding to a given period.

The package is delivered as an alpha version (0.2.5) in the XHPC media.

#### Installation

yum localinstall /release/XBAS5V<version\_nb>/XHPC/BONUS/hpcsnap-0.2.5-0.noarch.rpm

### Usage

Using **hpcsnap** with default options:

```
# cd /usr/local/hpcsnap.0.2.5
```

```
# ./hpcsnap
```

If you have opened a request to Bull Support System (D1 or PARM ticket) use the ticket number as TAG parameter with the -t option, as follows:

# ./hpcsnap -t <TAG>

### To list all available options enter:

# ./hpcsnap -h

### **Reporting Problems**

If you find problems using hpcsnap, please send an email to team-linux@support.frec.bull.fr

# Chapter 4. Managing System Logs

This chapter describes syslog-ng and how it can be configured.

# 4.1 Introduction to syslog-ng

For security and tracking purposes, and also to decrease the amount of administration work resulting from the size of the cluster, all the system logs are centralized on the Management Node. There are two ways to send system log information to the Management Node:

• The logs are collected on each node, using standard mechanisms for archival and log file permutation. Various utilities ensure compression, transfer and archival of these log files on the Management Node in asynchronous mode. A centralized operation is performed on the Management Node, in order to extract and search events according to the criterion required for example date, type, gravity, and so on.

This asynchronous process facilitates curative actions for the incidents that have occurred on the cluster.

• Some events are immediately reported to the Management Node. Filters are used, which specify the type and gravity level of the events that have to be transferred immediately.

This synchronous process instantaneously gives the administrator a global view of system events.

**syslog-ng** (Syslog New Generation) is the powerful system log manager used on Bull extreme computing clusters to manage cluster system logs and includes the following features:

- The ability to filter messages based on content using regular expressions.
- Encoding and authentication of the network traffic.
- Forwarding logs using TCP and UDP protocols.
- Log compression.

# 4.2 Configuring syslog-ng

**syslog-ng** is installed on the cluster using the default configuration. The scripts used to transfer log files are also installed. The administrators can modify the default configuration according to their needs.

The **/etc/syslog-ng/syslog-ng.conf** file contains the configuration parameters for syslog-ng. This file is divided into five sections:

| options section     | General options                     |
|---------------------|-------------------------------------|
| source section      | Source events                       |
| destination section | Log destinations                    |
| filter section      | Filter definitions                  |
| log section         | Actions to be performed on messages |
|                     |                                     |

### 4.2.1 options Section

Any general parameters may be configured in the options section. An example is below:

```
# Start of options area
options {
sync (0);
               # Number of events before writing in the logs
 time_reopen (10);
                    # Wait 10s before reconnecting if the connection
     failed. Used when logs are centralized through network
 #time reap (number);# Closes a log file that is not accessed after
     "number" seconds
 log_fifo_size (1000); # number of event lines stored, before writing them.
     Enables events to be taken quickly into account
     and to free the process that has generated them.
long_hostnames (off); # Usage of long names
use_dns (no)
              # Usage of DNS to find addresses
use_fqdn (no); # Usage of machine short name
owner("root"); # logs owner
group("root"); # logs group
perm("644");
              # logs rights mask
keep_hostname (yes);#
                    # Create directories for log storage
create_dir (yes);
use_time_recv(no); # Local time will be used instead of the time written
in the logs
 #gc_idle_threshold(100); # The garbage collector is started after 100
        events if syslog-ng is inactive.
 #gc_busy_threshold(100); # The garbage collector is started after 3000
events if syslog-ng is active.
};
```

### 4.2.2 source Section

The source section defines the log source from the following: network, local files, peripheral, pipe, stream.

#### Syntax:

source <identifier>
{source-driver(params); source-driver(params); etc.};

For example, the following lines are suitable for a Linux system. They enable the **/dev/log** stream to be read and also to receive syslog-ng internal messages and to handle kernel starting messages:

```
source src {
unix-stream("/dev/log");
internal();
file("/proc/kmsg");
};
```

Possible sources are as follows:

| unix-stream( <filename>)</filename>                                                                              | Stream pipes (used in Linux).                          |  |
|----------------------------------------------------------------------------------------------------|--------------------------------------------------------|--|
| file( <filename>)</filename>                                                                                     | File data (Linux kernel messages for example).         |  |
| pipe( <filename>)</filename>                                                                                     | Named pipes (for interfacing with Nagios for example). |  |
| <b>tcp(<ip>,<port>)</port></ip></b> and <b>udp(<ip>,<port></port></ip></b> ) To listen on an address and a port. |                                                        |  |
| internal()                                                                                                    | syslog-ng internal messages.                           |  |

### 4.2.3 destination Section

This section defines the destination of the logs.

#### Syntax:

```
destination <identifier>
{ destination-driver(params); destination-driver(params); etc.};
```

The possible destinations are the following ones:

| file( <filename>)</filename>                                                                                                    | To send to a file.                                                                                                    |
|----------------------------------------------------------------------------------------------------|----------------------------------------------------------------------------------------------------|
| <b>tcp{<ip>,<port>)</port></ip></b> and <b>udp{<ip>,<port>)</port></ip></b><br>To send the logs on the network to another machine. |                                                                                                    |
| unix-stream( <filename>)</filename>                                                                                                | To send to stream pipes (used in Linux).                                                                                                    |
| userttyr( <user>)</user>                                                                                                    | To send to the <user> consoles, but only if this user is<br/>connected. You can use the "*" character to specify that the<br/>messages have to be sent to all users.</user> |
| program( <commandtorun>)</commandtorun>                                                                                            | To send towards a program.                                                                                                    |

#### Examples :

You can specify several destination directives in a destination section, as in the following example:

```
destination debug {file("/var/log/debug.log"); };
destination messages {file("/var/log/messages.log"); };
destination console {usertty("root"); };
destination xconsole {pipe("/dev/xconsole"); };
destination mail2admin {program("/usr/bin/MailToAdmin"); };
destination full{
file("/dev/tty12");
file("/var/log/full.log" log_fifo_size(2000));
};
```

# Note You can add specific options such as log\_fifo\_size(2000) as shown in the example above.

In the following example, all the logs will be sent to the Management Node, whose address is 192.168.0.100:

destination central\_log {tcp ("192.168.0.100" port(514); }

### **Using Macros:**

It may be useful to use macros to set intelligible names for your destination files. Predefined macros exist, such as FACILITY, PRIORITY or LEVEL, DATE, FULLDATE, ISODATE, YEAR, MONTH, DAY, HOUR, MIN, SEC, FULLHOST, HOST. Some examples are below:

```
destination full {
file("/dev/tty12");
file("/var/log/full_$DAY-$MONTH-$YEAR.log"
owner("root")
group("adm")
perm(0640));
};
```

```
destination hosts {
file("/var/log/HOSTS/$HOSTS/$FACILITY/$YEAR/$MONTH/$DAY/$FACILITY$YEAR
$MONTH$DAY"
owner("root")
group("adm")
perm(0600)
dir_perm(0700)
create_dirs(yes));
};
```

**Note** Do not forget to remove or archive older files regularly.

# 4.2.4 filter Section

This section describes the filtering mechanism for events.

### Syntax:

### filter <identifier> {expression; };

The filters are defined by the following keywords:

| facility(facility[,facility])   | To filter by type.                                                                     |
|---------------------------------|----------------------------------------------------------------------------------------|
| level(pri[,pri1, pri2 [,pri3]]) | To filter by priority or level.                                                        |
| program(regexp)                 | To filter by the name of the program that has generated the message.                   |
| host(regexp)                    | To filter by the regular expression of the name of the host that has sent the message. |
| match(regexp)                   | To filter by a regular expression.                                                     |
| filter(filtername)              | To use another filter.                                                                 |

All keywords may be used several times. The expressions can contain the AND, OR and NOT operators.

### **Examples:**

```
filter f_iptables { match("IN=.*OUT=.*MAC=.*"); };
filter f_snort { match("snort: "); };
filter f_full { not filter(f_snort) AND NOT filter(f_iptables); };
filter f_messages { level(info..warn) AND NOT facility(auth, authpriv,
mail, news); };
```

# 4.2.5 log Section

In this section you define how the messages will be processed using source, destination and filters commands defined in the previous sections.

#### Syntax:

log { source(s1); source(s2); ...
filter(f1); filter(f2); ...
destination(d1); destination(d2);
flags(flag1[, flag2...]; };

#### **Examples:**

```
log { source(src);
filter(f_news); filter(f_notice);
destination(newsnotice);
};
log { source(src);
destination(full);
};
```

# Chapter 5. Saving and Restoring the System

This chapter describes **BSBR** (Bull System Backup Restore) and the following tasks:

- 5.1 Introduction to BSBR
- 5.2 Installing BSBR
- 5.3 Configuring BSBR
- 5.4 Backing up a system
- 5.5 Restoring a System
- 5.6 Optional for Lustre clusters only

# 5.1 Introduction to BSBR

To save and restore the Management Node system, use **BSBR** (Bull System Backup Restore). **BSBR** is based on the **mkCDrec** (make recovery CD-ROM) Open Source tool, and is used to create a bootable Linux system image so that the system can be restored following a problem, such as a disk crash or a system intrusion.

BSBR is available on the Bull Extension Pack CD delivered with the Red Hat media.

See The Bull System Backup/Restore User's Guide (86 A2 73EV) available on the Bull Extension Pack CD for more information about installing and using the product.

# Smportant

- BSBR is designed to back up the operating system in place on a node
   BSBR should NOT be used for data backups. A different method should be used for this.
- The disk used for the restoration must not be smaller than the original disk and must have the same identification (e.g. /dev/sdx)
- This section highlights the points that must be kept in mind when **BSBR** is used in a Bull extreme computing environment.

The system backups are saved on **DVDs** or on **NFS** mounted disks or tape. It is possible to restore the system by either booting on the DVD or by booting on the network. To be able to boot on the network the system must have been saved via **NFS**.

See Section 5.3 in the Bull System Backup/Restore User's Guide for more information on booting on the network. In particular refer to section 5.3.1 which indicates the need to use lower case text when entering the MAC address details.

The Management Node system files should be backed up regularly once the bullx cluster suite has been installed on the Management Node, and the different node image files have been deployed.

# 5.2 Installing BSBR

**BSBR** uses the RPM included on the *Bull Extension Pack* CD. To install **BSBR** insert the *Bull Extension Pack* CD in the drive and type the following commands:

```
cd /<mntdir>/tools/mkcdrec
.install.sh
```

where <mntdir> = the mount directory for the DVD/CD (see /etc/fstab).

Note Ignore the Warning message related to Webmin.

# 5.3 Configuring BSBR

The /var/opt/mkcdrec/Config.sh file contains the configuration parameters for BSBR. All parameters have a default value. By default, BSBR is configured to save either on DVD or on the network via NFS.

The following values should be checked, either to verify that they fit your needs, or to define values specific to your cluster.

| ISOFS_DIR     | The temporary directory where all the files to be backed up are stored.<br>The default is /tmp/backup<br>WARNING: The content of the ISOFS_DIR will be deleted when the<br>make clean command is used.                                                                                                    |
|---------------|----------------------------------------------------------------------------------------------------|
| CDREC_ISO_DIR | The location where 'CDrec.iso' ISO9660 images will be made.<br>Default is <b>/tmp</b>                                                                                                    |
| KERNEL_APPEND | Add the <b>nmi_watchdog=0</b> parameter in the variable, as in the following example:<br>KERNEL_APPEND = "nmi_watchdog=0"                                                                                                    |
| EXCLUDE_LIST  | List of directories which should be excluded for the backup. Obviously, these directories cannot be restored later.                                                                                                    |
|               | The default includes the /tmp/*, /proc/*, /mnt/* directories.<br>IMPORTANT<br>Assuming that /test is a directory:<br>- "/test" will exclude all items in /test, also /test will NOT exist upon<br>restore.<br>- "/test/*" will exclude all items in the directory /test, but /test will be<br>created upon restore. |

It is essential to exclude as many directories as possible in order to reduce the number of DVDs used for the backup.

For Bull extreme computing clusters the following directories can be excluded:

- /release
- /tmp/\* (excluded by default)
- /mnt/\* (excluded by default)
- /test (if it exists)

If the KSIS images do not need to be saved, you can also exclude:

- /var/lib/systemimager/images/\*
- /var/lib/systemimager/scripts/\*
- /var/lib/systemimager/overrides/\*

**Note** The RPMs that are installed on the Management Node are in the **/release** directory. It is not necessary to save this directory because these RPMs can be retrieved from the installation CDs.

# 5.4 Backing up a system

### 5.4.1 Un-mount the Mounted Drives

It is recommended to un-mount the mounted drives, assuming the mounted data does not need to be saved.

### 5.4.2 Stop Services

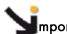

#### mportant

All activity on the Management Node must be stopped when creating the backup. The ClusterDB must not be used during the backup operation.

The following services should be stopped before running BSBR.

- Lustre
- ganglia
- postgresql

#### Lustre File System

1. Stop Lustre activity

Ensure Lustre is stopped correctly for all Lustre file systems:

```
lustre_util umount -f <fsname> -n <client nodes list | all>
lustre_util stop -f <fsname>
```

#### 2. Stop HA Cluster Suite - Lustre High Availability Clusters only

a. If necessary, relocate the **Lustre** services onto their Primary Node by using the commands below:

```
lustre_migrate hastat -n <io_node_list>
lustre_migrate relocate -n <node>
```

b. Stop the Lustre services:

lustre\_migrate hastop -n <io\_node\_list>

```
c. Stop HA Cluster Suite:
```

stordepha -c stop -i <all | node list>

- 3. Stop the Lustre daemons and save the backend files
  - a. MGS service

service mgs stop

The MGS back-end can be saved at this point. However, this is optional as MGS is able to rebuild itself when Lustre starts. The back-end file is configured in the /etc/lustre/lustre.cfg file using the command below:

grep LUSTRE\_MGS\_ABSOLUTE\_LOOPBACK\_FILENAME /etc/lustre.cfg

b. Ldap - Lustre High Availability Clusters only

service ldap stop

The back-end files are in the /var/lib/ldap/lustre folder.

c. Lustredbd - Lustre High Availability Clusters only

service lustredbd.sh stop

There is no backend file for this daemon.

#### Ganglia

To stop the ganglia service, run the following commands:

```
service gmond stop
service gmetad stop
```

#### Postgresql

To stop the **postgresql** service, run the following commands:

service postgresql stop

Important Do not forget to restart these services once the system has been backed up.

### 5.4.3 Creating the Backup

Carry out these operations on the Management Node.

1. Log on as the root user (preferably in single mode).

2. Go to the base directory, by default this is /var/opt/mkcdrec:

```
cd /var/opt/mkcdrec
```

3. Check that the system is operational:

make test

Warning messages are displayed if some elements are missing for the backup. If this happens, make the appropriate corrections and restart **make test** until the test is successful.

Note Ignore the "/bin/mt not found" warning message issued by test2 if there is no tape drive.

4. Launch the backup operation:

bsbr

A menu is displayed, similar to that below:

```
Enter your selection:
1) Create rescue CD-ROM only (no backups)
2) Create ISO backup images in /tmp
 (to burn on CDROM or DVD)
3) Create backup on disk
 (mounted harf disk, NFS mount point, SMB mount point)
4) Create backup on tape device /dev/nst0
5) Quit
Please choose from the above list [1-5]:
Select one of the options displayed (1 to 5) and follow the instruction
```

Select one of the options displayed (1 to 5) and follow the instructions that are displayed on the screen.

 The ISO images to be burnt to DVD will be created in the directory specified in the configuration file (CDREC\_ISO\_DIR parameter). By default this is /tmp.

Note Check the mkcdrec.log file in case of problems.

6. It is recommended to burn the ISO image on DVD immediately. Refer to the *Bull System Backup / Restore User's Guide* for details on how this should be done.

# 5.5 Restoring a System

To restore a system, boot on the first DVD-ROM. An automatic procedure starts, which is sufficient for most cases.

For more control over the restoration procedure, you can stop the automatic restoration by pressing **Enter** when the following message is displayed:

```
Automatic Disaster Recovery (AUTODR) Mode is active !
Press "Enter" key to interrupt AUTODR mode (within 20 seconds)...
```

Then launch the restore manually using the following commands:

```
cd /etc/recovery
./start-restore.sh
```

When the restore is completed, reboot the machine using the **reboot** command.

### 5.6 Optional - for Lustre clusters only

If you are restoring the Management Node and redeploying the I/O node images, carry out all the actions listed below.

If you are restoring the Management Node and are NOT redeploying the I/O node images, carry out the actions below from point 3.

1. Regenerate the disknaming.conf file on each I/O node.

Run the command, below, on the Management Node.

stordepmap -m </etc/storageadmin/models/model file> -p -c

Quit this step only when the **stormap** -I command indicates all I/O node devices are UP.

#### 2. Distribute the lustre.cfg file onto the I/O nodes

Use the lustre\_util set\_cfg command to do this.

#### 3. Start the Lustre daemons and test SSH connectivity.

a. Test **SSH** connectivity by running the command below:

pdsh -w <IO node list> "ssh <management node> echo 'OK'" | dshbak -c

If there is a problem with SSH reconfigure it so that it works.

#### b. Launch the MGS service

Restore the MGS backend, as and when needed, by running the command:

service mgs start

If the Management Node is NOT Highly Available, add the **MGS** service to the **chkconfig** file:

chkconfig --add mgs

Launch the LDAP service - Lustre High Availability Clusters only.
 Restore the LDAP backend, as and when needed, by running the command:

service ldap start

Verify the LDAP content by running the command:

lustre\_ldap show

This command will show details of the High Availability **Lustre** file systems that are installed. If the Management Node is **NOT** Highly Available, add the **LDAP** service to the **chkconfig** file:

chkconfig --add ldap

d. Launch lustredbd - Lustre High Availability Clusters only.

service lustredbd.sh start

If the Management Node is NOT Highly Available, add the **lustredbd** to the **chkconfig** file:

chkconfig --add lustredbd.sh

- 4. Lustre High Availability Clusters only Setup and start HA Cluster Suite.
  - a. Run the command below to regenerate the HA Cluster Suite configuration files:

stordepha -c configure -i <all | IO node list> -o lustre [-H]

b. Start the HA Cluster Suite daemons:

stordepha -c start -i <all | IO node list>

c. Start the Lustre High Availability services:

lustre\_migrate hastart -n <all | IO node list>

#### 5. Start Lustre - All Lustre clusters

a. Start Lustre:

lustre\_util start -f <fsname> [-V]

b. Mount the Lustre clients:

lustre\_util mount -f <fsname> -n <all | client nodes list> [-V]

# Chapter 6. Monitoring Devices

This chapter describes the monitoring for the following devices:

- 6.1 Getting Information about Storage Devices (lsiocfg)
- 6.2 Checking Device Power State (pingcheck)
- 6.3 Setting Up Outlet Air Temperature

# 6.1 Getting Information about Storage Devices (lsiocfg)

**Isiocfg** is a tool used for reporting information about storage devices. It is mainly dedicated to external storage systems (DDN and FDA disk arrays) and their dedicated Host Board Adapters (Emulex FC adapters), but it can also be used with internal system storage (system disks) and their Host Board Adapters tools.

Reported information is related to several inventories:

- Host Board Adapters (-c flag)
- Disks (-d flag)
- Disk partitions (-p flag)
- Disk usages.

### 6.1.1 Isiocfg Command Syntax

According to needed information, **lsiocfg** can be used with options related to each inventory.

• Isiocfg [-P] [-v] -c [HBAs IDs]

Gives information about all SCSI controllers. If HBAs IDs are specified, only applies to this list of HBAs.

Isiocfg [-P] [-v] -d [-u] [devices names]

Gives information about SCSI devices. [-u] has to be used to display non disk devices. If devices are specified, only applies to this list of devices.

Isiocfg -p

Displays partitions.

- Isiocfg [-P] [-v] -a
   Dsplays all ( = -cdp).
- Isiocfg [-r user] -n remote node [-P] [-v] [-c|-d|-a]
   Gives information from remote node about controllers/disks.
- Isiocfg -M [devices names] Gives information about SCSI devices usage.
- Isiocfg <-1|-L> <wwpn> Reports WWPN owner. The –I flag uses /etc/wwn file, and the –L flag uses cluster manager database.

#### • Isiocfg <-w|-W>

Displays all WWPN owners. The -w flag uses **/etc/wwn** file, and the -W flag uses cluster manager database.

#### General flags:

| -P | No headers (before -[a c d] commands).                                                               |
|----|----------------------------------------------------------------------------------------------------|
| -v | Verbose (before -[a c d] commands). WWPN verbose information is extracted from <b>/etc/wwn</b> file. |
| -h | Help message. Exclusive with other options.                                                          |
| -V | Display the version. Exclusive with other options.                                                   |
|    |                                                                                                    |

Online help and a man page give information about lsiocfg usage.

### 6.1.2 HBA Inventory

Using the **lsiocfg** HBA inventory option, you can get basic information about Host Board Adapters:

- model,
- link up or down.

When getting HBA inventory in verbose mode, more details are available:

- firmware levels,
- serial number,
- WWNN and WWPN (for fibre channel HBAs).

#### Example:

# lsiocfg -cv

|       | HOST/CHANN | EL INVENTO | RY       |        |         |         |
|-------|------------|------------|----------|--------|---------|---------|
| Host  | Driver     | Unique_id  | Cmd/Lun  | HostQ  | State   | Model   |
|       |            |            |          |        |         |         |
|       |            |            |          |        |         |         |
| host0 | mptbase    | 0          | 7        | -      |         | -       |
| host1 | mptbase    | 1          | 7        | -      |         | -       |
| host2 | lpfc       | 0          | 30       | -      | LINK_UP | LP11000 |
|       | DRV=8.0.3  | 0_p1       |          |        |         |         |
|       | FW=2.10A7  | (B2D2.10A  | 7)       |        |         |         |
|       | Bus-Numbe  | r=26       |          |        |         |         |
|       | SN=VM5382  | 4841       |          |        |         |         |
|       | Host-WWNN  | =20:00:00: | 00:c9:4b | :e7:02 |         |         |
|       | Host-WWPN  | =10:00:00: | 00:c9:4b | :e7:02 |         |         |
|       | FN=20:00:  | 00:00:c9:4 | b:e7:02  |        |         |         |
|       | speed=2 G  | bit        |          |        |         |         |
| host3 | usb-storag | e 0        | 1        | -      |         | -       |

# 6.1.3 Disks Inventory

Using the **lsiocfg** Disk inventory option, you can get basic information about the available disks:

- system location
- vendor
- state
- disk size

When getting the disk inventory in verbose mode, more details are shown:

- model
- serial number
- firmware revision
- WWPN (fiber channel devices).

#### # lsiocfg -dv

| Dev | Location M                                                                              | aj∶Min                                            | Vendor                              | state   | Size (MB) | Qu | eueDepth  | Lname  |
|-----|-----------------------------------------------------------------------------------------|---------------------------------------------------|-------------------------------------|---------|-----------|----|-----------|--------|
|     | cation= Host                                                                            |                                                   | l:Id:LUN)                           |         |           |    |           |        |
|     | 0:0:10:0 8<br>MODEL=SEA<br>FWREV=000                                                    | :16<br>GATE ST<br>3<br>ROKTPHO(                   | SEAGATE                             |         |           |    |           |        |
| sdc | 0:0:11:0 8<br>MODEL=SEA<br>FWREV=000                                                    | :32<br>GATE ST3<br>3<br>ROKTHMO(                  | SEAGATE<br>3300007LC<br>00075475NWC | running | 286102    | 31 |           |        |
| sda | MODEL=SEA<br>FWREV=000                                                                  | GATE ST:<br>3<br>R0JT0T0(                         | SEAGATE<br>3300007LC<br>0007548GUXA | running | 286102    | 31 |           |        |
| sdd | MODEL=DDN<br>FWREV=5.2<br>SERIAL=02<br>TRANSPORT                                        | S2A 850<br>0<br>A8205101<br>=FC<br>0:00:01        | 00                                  | running | 10000     | 30 | /dev/ldr  | ı.ddn0 |
| sde | MODEL=DDN<br>FWREV=5.2<br>SERIAL=02<br>TRANSPORT                                        | S2A 850<br>0<br>A8205401<br>=FC<br>0:00:01        | 00                                  | running | 125000    | 30 | /dev/ldr  | .ddn0  |
| sdf | 2:0:0:2 8<br>MODEL=DDN<br>FWREV=5.2<br>SERIAL=03<br>TRANSPORT<br>WWPN=24:0<br>NAME=unkn | S2A 850<br>0<br>E020570<br>=FC<br>0:00:01         | 00                                  | running | 10000     | 30 | /dev/ldn. | ddn0.1 |
| sdg | 2:0:0:3 8<br>MODEL=DDN<br>FWREV=5.2<br>SERIAL=03<br>TRANSPORT                           | :96<br>S2A 850<br>0<br>E0205A10<br>=FC<br>0:00:01 | 00                                  | running | 125000    | 30 | /dev/ldr. | n.ddn0 |

### 6.1.4 Disk Usage and Partition Inventories

These inventories give information about system and logical use of the devices. Such information is mostly used for system administration needs.

# 6.2 Checking Device Power State (pingcheck)

The pingcheck command checks the power state (on or off) of the specified devices.

#### Usage:

pingcheck [options] --Type <device type> command devices

#### **Options:**

| dbname name   | Specify database name.                                                                                                    |
|---------------|----------------------------------------------------------------------------------------------------|
| debug, -d     | Debug mode (more than verbose).                                                                                                    |
| help, -h      | Display <b>pingcheck</b> help.                                                                                                    |
| interval, -i  | Specify the number of bsm calls before waiting the period defined by the <b>time</b> option.                                                  |
| jobs, -j      | Number of simultaneous bsm actions (for example, with -j 5 you can<br>run 5 simultaneous <b>bsmpower</b> processes). Default: 30.             |
| only_test, -o | Display the NS Commands that would be launched according to the specified options and action. This is a testing mode, no action is performed. |
| time, -t      | Time to wait after the number of bsm calls defined by the <b>interval</b> option.                                                             |
| verbose, -v   | Verbose mode.                                                                                                    |

#### **Parameters**

--Type <device type> Type of devices to be «pinged »: disk\_array or server.

| command | on or off.                                                                                  |
|---------|---------------------------------------------------------------------------------------------|
| devices | Specify the name of the devices, using the <b>basename[i,j-k]</b> or <b>lc-like</b> syntax. |

#### **Examples:**

• The following command verifies that all the power supplies for disk\_array 10 to 15 are in on state and indicates those which are not.

pingcheck --Type disk\_array on da[10-15]

• The following command verifies that servers nova5 to 7 are in off state and indicates those which are not.

pingcheck --Type server off nova[5-7]

# 6.3 Setting Up Outlet Air Temperature

Use the GUI Console of the Bull Cool Cabinet Door to modify the default outlet air temperature value of the Computer Centre.

See The Cool Cabinet Door Console User's Guide for details.

# Chapter 7. Debugging Tools

This chapter describes the following debugging tasks:

- 7.1 Modifying the Core Dump Size
- 7.2 Identifying InfiniBand Network Problems
- 7.3 Using dump tools with RHEL5 (crash, proc, kdump)
- 7.4 Configuring systems to take dumps from the Management Network
- 7.5 Identifying problems in the different parts of a kernel

# 7.1 Modifying the Core Dump Size

By default the maximum size for core dump files for Bull extreme computing clusters is set to 0, which means that no resources are available and core dumps cannot be done. In order that core dumps can be done the values for the **ulimit** command have to be changed.

For more information refer to the options for the **ulimit** command in the **bash** man page.

# 7.2 Identifying InfiniBand Network Problems (ibtracert)

**ibtracert** uses Subnet Manager Protocols (**SMP**) to trace the path from a source GID/LID to a destination GID/LID. Each hop along the path is displayed until the destination is reached or a hop does not respond. By using the **-mg** and/or **-ml** options, multicast path tracing can be performed between the source and destination nodes.

#### Syntax:

ibtracert [options] <src-addr> <dest-addr>

#### Flags

-n Simple format; no additional information is displayed.

-m <mlid> Show the multicast trace of the specified mlid.

#### Examples

• To show trace between lid 2 and 23, enter:

ibtracert 2 23

• To show multicast trace between lid 3 and 5 for mcast lid 0xc000, enter:

```
ibtracert -m 0xc000 3 5
```

#### Output:

The output for a command between two points is displayed in both hexadecimal format and in human-readable format – as shown in the example below for the trace between the two lids 0x22 and 0x2c. This is very useful in helping to identify any port/switch problems in the **InfiniBand** Fabric.

```
ibtracert 0x22 0x2c
```

```
>From ca {0008f10403979958} portnum 1 lid 0x22-0x22 "lynx13 HCA-1"
[1] -> switch port {0008f104004118e2}[8] lid 0x4-0x4 "ISR9024D Voltaire"
[13] -> switch port {0008f104004118e8}[16] lid 0x3-0x3 "ISR9024D-M Voltaire"
[21] -> switch port {0008f104004118e4}[13] lid 0x1-0x1 "ISR9024D Voltaire"
[4] -> ca port {0008f10403979985}[1] lid 0x2c-0x2c "lynx19 HCA-1"
To ca {0008f10403979984} portnum 1 lid 0x2c-0x2c "lynx19 HCA-1"
In short:
=> OUT lynx13 (lid 0x22 / port 1
=> INTO node switch (lid 0x4) / port 8
=> OUT node switch (lid 0x4) / port 13
=> INTO top switch (lid 0x3) / port 16
=> OUT top switch (lid 0x3) / port 21
=> INTO node switch (lid 0x1) / port 13
=> OUT node switch (lid 0x1) / port 4
=> INTO lynx 19 (lid 0x2c) / port 1
```

# 7.3 Using dump tools with RHEL5 (crash, proc, kdump)

Various tools allow problems to be analysed whilst the system is in operation:

- crash portrays system data symbolically using the possibilities provided by the GDB debugger. The commands which it offers are system oriented, for example, the list of tasks, tracing function calls for a task which is waiting, etc.
   See the crash man page for more information.
- The system file /proc may be used to view, and if necessary modify, system information. In particular it can be used to examine system information for different tasks, the state of the memory allocation, etc.
   See the proc man page for more information.
- In the event of a system crash, memory will be written to the configured disk location using kdump. Upon subsequent reboot, the data will be copied from the old memory and formatted into a vmcore file and stored in the /var/crash/ subdirectory. The end result can then be analysed using the crash utility. An example command is shown below.

crash /usr/lib/debug/lib/modules/<kernel\_version>/vmlinux vmcore

# 7.4 Configuring systems to take dumps from the Management Network

In addition to forcing a dump for a kernel crash, it is possible to force a dump using the **ipmitool** command from the Management Node. This is done as follows:

Add **nmi\_watchdog=0** to the kernel boot options in the **/boot/grub/menu.lst** file in order to deactivate the NMI watchdog used by **RHEL**, so that the other NMIs can be put into effect.

An example of the menu.1st file is shown below:

```
kernel /vmlinuz-2.6.18-53.d5.ELsmp ro root=LABEL=/ nmi_watchdog=0
console=tty0 console=ttyS1,115200n8 console=ttyS0,1152,00n8 rhgb quiet
```

Once the system has been restarted the kernel has to be reconfigured so that a panic is launched when an unknown NMI is received. This can be set to happen automatically by configuring the **kernel.unknown\_nmi\_panic = 1** option in the **/etc/sysct1.conf** file

Alternatively, this can be done manually by using the command.

```
echo 1 > /proc/sys/kernel/unknown_nmi_panic
```

An NMI dump may be launched using IPMI via the command:

```
ipmitool -H <bmc_address> -U <user_name> -P <pwd> chassis power diag
```

or by using the **nsctrl** command.

See <u>http://kbase.redhat.com/fag/FAQ\_105\_9036.shtm</u> for more information

| Notes | ٠ | If watchdog is still active after the <b>kernel.unknown_nmi_panic = 1 option</b> is set the |
|-------|---|---------------------------------------------------------------------------------------------|
|       |   | machine will no longer boot.                                                                |

• There is also a dump button on the back of the **NovaScale R460** series machines that will launch an NMI dump for these machines.

Further information can be found in the **kdump** man pages.

# Smportant

It is essential to use non-stripped binary code within the kernel. Non-stripped binary code is included in the debuginfo RPM available from:

http://people.redhat.com/duffy/debuginfo/index-js.html

This package installs the kernel binary in the folder /usr/lib/debug/lib/modules/<kernel\_version>/

# 7.5 Identifying problems in the different parts of a kernel

Various configuration parameters enable traces or additional checks to be used on different kernel operations, for example, locks, memory allocation and so on.

It is usually possible to focus the debug mode on the problematic part of the kernel which has been identified after recompilation. It is also possible to insert code, e.g. **printk**, to help examine the problematic part.

The different compilation tasks for a machine – stopping, starting, resetting, creating a dump, bootstrapping a compiled system and debugging may be carried out from a remote work station, connected to a development machine configured as a DHCP server.

# Chapter 8. Troubleshooting the Cluster

Troubleshooting deals with the unexpected and is an important contribution towards maintaining a cluster in a stable and reliable condition. This chapter is aimed at helping you to develop a general, comprehensive methodology for identifying and solving problems on- and off-site.

The following topics are described:

- 8.1 Troubleshooting Node Deployment
- 8.2 Troubleshooting Storage
- 8.3 Troubleshooting Lustre
- 8.4 Troubleshooting Lustre File System High Availability
- 8.5 Troubleshooting SLURM
- 8.6 Troubleshooting FLEXIm License Manager
- 8.7 Troubleshooting the equipmentRecord Command
- 8.8 Troubleshooting the Bull Cool Cabinet Door

# 8.1 Troubleshooting Node Deployment

**ksis** is the deployment tool used to deploy node images on Bull extreme computing systems. This section describes how deployment problems are logged by **ksis** for different parts of the deployment procedure.

### 8.1.1 ksis deployment accounting

Following each deployment **ksis** take stock of the nodes, and identifies those that have had the image successfully deployed onto them, and those that have not. This information is listed in the files below, and remains available until the next image deployment:

- List of nodes successfully deployed to /tmp/ksisServer/ksis\_nodes\_list
- List of nodes not deployed to /tmp/ksisServer/ksis\_exclude\_nodes\_list

When the image has failed to be deployed to a particular node, **Ksis** adds a line in the **ksis\_exclude\_nodes\_list** file to indicate:

- a. The name of the node (between square brackets)
- b. The consequences of the problem for the node.

Three states are possible:

- not touched The node was excluded by the deployment with no impact (for the node).
- **restored** The configuration of the node was modified, but its initial configuration was able to be restored.
- corrupt The node was corrupted by the operation.
- c. The circumstance which led to the deployment problem.

#### **Example:**

[node2] not touched: node is configured-in

Most of the time, the information in the excluded node list allows the source of the problem to be identified, without the need for further analysis.

### 8.1.2 Possible Deployment Problems

There are 2 areas where deployment problems may occur.

#### 8.1.2.1 Pre-check problems

Before the image is deployed, node states are verified in the **ClusterDB** Database, and through the use of **bsm** commands. If there are any problems, the nodes in question will be excluded for the deployment.

The error will be displayed once the deployment has finished, and will also be logged in the */tmp/ksisServer/ksis\_exclude\_nodes\_list* file.

#### 8.1.2.2 Image transfer problems

Problems may occur during the phase when the image is being transferred onto the target nodes. These problems are logged and centralised by **Ksis** on the Management Node.

The errors will be displayed once the deployment has finished, and will also be logged in the */tmp/ksisServer/ksis\_exclude\_nodes\_list* file.

#### ksis image server logs

ksis server logs are saved on the Management Node in /var/lib/systemimager/overrides/ka-d-server.log

and

Ksis server traces are saved on the Management Node in /var/lib/systemimager/overrides/server\_log

**Note** Traces are only possible for the ksis server, and for client nodes, if the **ksis deploy** command is executed using the **-g** option.

#### ksis image client logs

ksis client logs on the Management Node in /var/lib/systemimager/overrides/imaging\_complete\_<nodelP> or /var/lib/systemimager/overrides/patching\_complete\_<nodelP> or /var/lib/systemimager/overrides/unpatching\_complete\_<nodelP> and ksis client traces on the Management Node in /var/lib/systemimager/overrides/imaging\_complete\_error\_<nodelP>

These traces will only be logged if the deployment error occurs on the client side.

Patch deployment client traces on the Management Node in /var/lib/systemimager/overrides/patching\_complete\_error\_<nodelP> or

/var/lib/systemimager/overrides/unpatching\_complete\_error\_<nodelP>

The client log files will be used during the post-check phase. **Ksis** client and image server errors are compared in order to identify the source of any problems which may occur.

The trace files are kept for support operations.

# 8.2 Troubleshooting Storage

This section provides some tips to help the administrator troubleshoot a storage configuration.

### 8.2.1 Verbose Mode (-v Option)

Some of the storage commands have a –v (verbose) option, which provides more output information during the processing of the command.

See Administrator's Guide for an inventory of storage commands supporting the -v option.

### 8.2.2 Log/Trace System

#### Principle

If the verbose mode is not enough, a system of traces can also be configured to obtain more information on some commands. To activate these traces you can set the trace level in the appropriate **/etc/storageadmin/\*.conf** file

There are two lines in these files to set the trace. These lines look as follows, where <command\_name> is the name of the command to debug:

```
#<command_name>_TRACE_STDOUT_LEVEL =
#<command_name>_TRACE_LOG_FILE_LEVEL =
```

The first line is used to activate traces on stdout, the second one is used to generate traces in a **/tmp/storregister.PID.traces** log file. By default the two lines are in comment.

Note It is recommended to use this trace tool only for temporary debugging because there is no automatic cleaning of the /tmp/<command\_name>.PID.traces log files.

Four levels of traces are available:

- 4 => TRACE\_LEVEL\_DEBUG
- 3 => TRACE\_LEVEL\_INFO
- 2 => TRACE\_LEVEL\_WARNING
- 1 => TRACE\_LEVEL\_ERROR

Level 4 is the most verbose level, level 1 traces only error messages.

- **Note** It is not possible to add new commands. All the commands accepting this system of traces are listed in the corresponding **\*.conf** file.
- **See** Administrator's Guide to identify the right configuration file.

#### Example

The following example explains how to obtain log file and/or stdout traces on **storregister** command.

1. Find the right **/etc/storageadmin/\*.conf** file to modify. In the case of the **storregister** command, it is **storframework.conf** because of the presence of these two lines:

```
# storregister_TRACE_STDOUT_LEVEL =
# storregister_TRACE_LOG_FILE_LEVEL =
```

- 2. Edit the storframework.conf file:
  - Uncomment one of the two previous lines.
  - Choose a level of trace between 1 (lowest) and 4 (highest) level.

For example, to add traces of debug level (4 = highest level) on stdout only , the **storframework.conf** file must contain the following lines:

# STDOUT trace level configuration :
...
storregister\_TRACE\_STDOUT\_LEVEL = 4
...
# log file trace level configuration :
# storregister\_TRACE\_LOG\_FILE\_LEVEL =

- 3. Save the storframework.conf file.
- 4. Relaunch storregister. New traces will appear on the stdout.

### 8.2.3 Available Troubleshooting Options for Storage Commands

The following table sums up the available troubleshooting options for the storage commands.

| Command       | User<br>Command | -v option | Log/Traces | Name of the corresponding .conf File |
|---------------|-----------------|-----------|------------|--------------------------------------|
| fcswregister  | Yes             |           |            |                                      |
| iorefmgmt     | Yes             |           |            |                                      |
| ioshowall     | Yes             |           |            |                                      |
| lsiocfg       | Yes             | Yes       |            |                                      |
| lsiodev       | Yes             |           |            |                                      |
| nec_admin     | Yes             |           | Yes        | nec_admin.conf                       |
| nec_stat      | Yes             |           |            |                                      |
| stordepha     | Yes             |           |            |                                      |
| storcheck     | Yes             |           | Yes        | storframework.conf                   |
| stordepmap    | Yes             | Yes       |            |                                      |
| stordiskname  | Yes             |           |            |                                      |
| storiocellctl | Yes             |           | Yes        | storframework.conf                   |

| Command       | User<br>Command | -v option | Log/Traces | Name of the corresponding .conf File |
|---------------|-----------------|-----------|------------|--------------------------------------|
| storioha      | Yes             |           |            |                                      |
| storiopathctl | Yes             |           | Yes        | storframework.conf                   |
| stormap       | Yes             | Yes       |            |                                      |
| stormodelctl  | Yes             |           | Yes        | storframework.conf                   |
| storregister  | Yes             |           | Yes        | storframework.conf                   |
| storstat      | Yes             |           | Yes        | storframework.conf                   |
| stortrapd     | No              |           | Yes        | storframework.conf                   |
| stortraps     | No              |           | Yes        | storframework.conf                   |

Table 8-1. Troubleshooting options available for storage commands

### 8.2.4 nec\_admin Command for Bull FDA Storage Systems

The **nec\_admin** command is used to manage Bull FDA Storage Systems This command interacts with the FDA CLI. A retry mechanism has been implemented to manage the fact that the CLI may reject commands when overloaded. If, despite default setting, the **nec\_admin** command occasionally fails, you may change the timeout and retry values defined in the **/etc/storageadmin/nec\_admin.conf** file.

# Number of retries in case of iSMserver Busy (Not Mandatory)
retry = 3
# If "retry" is set: time in second between two retries (Not
Mandatory)
rtime = 5
# Timeout value : when timeout is reached, the command is considered
as failed
# If number of retries does not exceed the "retry" value, the
# command is launched again, otherwise it is failed.
cmdtimeout = 300

See Administrator's Guide for more details about the nec\_admin command.

# 8.3 Troubleshooting Lustre

The following section helps you troubleshoot some of the problems affecting your Lustre file system. Because typographic errors in your configuration script or your shell script can cause many kinds of errors, check these files first when something goes wrong.

First be sure your File-system is mounted and you have mandatory user rights.

### 8.3.1 Hung Nodes

There is no way to clear a hung node except by rebooting. If possible, un-mount the clients, shut down the MDS and OSTs, and shut down the system.

### 8.3.2 Suspected File System Bug

If you have rebooted the system repeatedly without following complete shutdown procedures, and Lustre appears to be entering recovery mode when you do not expect it, take the following actions to cleanly shut down your system.

 Stop the login nodes and all other Lustre client nodes. Include the -F option with the lustre\_util command to un-mount the file system.

#lustre\_util umount -F -f <file\_system> -n <node\_name>

- 2. Shut down the rest of the system.
- 3. Run the **e2fsck** command.

### 8.3.3 Cannot re-install a Lustre File System if the status is CRITICAL

If the status of a file system is CRITICAL (according to the **lustre\_util status** command), and if the file system needs to be re-installed (for instance if some nodes of the cluster have been deployed and reconfigured), it is possible that the file system description needs to be removed from the cluster management database, as shown below:

1. Run the following command to install the fs1 file system:

lustre\_util install -f /etc/lustre/models/fs1.lmf

The command may issue an output similar to: file system already installed, do "remove" first

2. Run the following command to remove the fs1 file system:

lustre\_util remove -f fs1

The command may fail with a message similar to:

file system not loaded, try to give the full path

If it is not possible to re-install neither remove the file system with force option (-F).

The **lustre\_fs\_dba** command can then be used to remove the file system information from the cluster management database.

For example, to remove the fs1 file system description from the cluster management database, enter the following command:

```
lustre_fs_dba del -f fs1
```

After this command the file system can be re-installed using the **lustre\_util install** command.

### 8.3.4 Cannot create file from client

If you get the following error message when you try to create a new file from a Lustre client, it simply means that the user (UID) you use to create the file is not recognized by the Lustre filesystem:

touch: cannot touch `/mnt/lustre/myfile': Identifier removed

To avoid such problems, all users (UID) that exist on the Lustre client nodes must also exist on the MDS server.

### 8.3.5 No such device

If the start of the Lustre filesystem fails with the following message, most of the time it is due to the fact that InfiniBand is not properly configured on the Lustre nodes:

```
mount.lustre: mount /dev/ldn.lustrefda2500.4 at
/mnt/srv_lustre/scratch/scratch-OST0003 failed: No such device
Are the lustre modules loaded?
```

This is confirmed by the following lines in the system logs of the machine from which the problem is coming:

```
LustreError: 11602:0:(o2iblnd.c:1569:kiblnd_startup()) Can't query
IPoIB interface ib0: it's down
LustreError: 105-4: Error -100 starting up LNI o2ib
```

Please pay particular attention to the fact that the **IPolB** interface has to be fully functional in order to start and run Lustre. Despite that fact that Lustre data is not transmitted on the IPolB interface, IPolB is used by Lustre to create and manage InfiniBand connections.

# 8.4 Troubleshooting Lustre File System High Availability

Before using a Lustre file system configured with the High Availability (HA) feature, or in the event of abnormal operation of HA services, it is important to perform a check-up of the Lustre HA file system. This section describes the tools that allow you to make the required checks.

### 8.4.1 On the Management Node

The following tools must be run from the management node.

#### lustre\_check

This command updates the **lustre\_io\_nodes** table in the ClusterDB. The **lustre\_io\_nodes** table provides information about the availability and the state of the I/O nodes and metadata nodes.

#### lustre\_migrate nodestat

This command provides information about the node migrations carried out. It indicates which nodes are supposed to support the OST/MDT services.

In the following example, the MDS are nova5 and nova9, the I/O nodes are nova6 et nova10. nova5 and nova6 have been de-activated, so their services have migrated to their pair-nodes (nova9 and nova10).

| lustre_mig | rate nodestat |              |         |    |          |
|------------|---------------|--------------|---------|----|----------|
| HA paired  | nodes status  |              |         |    |          |
|            | node status   | HA node name | HA node |    |          |
| nova5      | MIGRATED      | nova9        |         | OK |          |
| nova6      | MIGRATED      | nova10       |         | OK |          |
|            |               |              |         |    | <u>-</u> |

**Note** This table is updated by the **lustre\_check** command.

#### lustre\_migrate hastat [-n <node\_name>]

This command indicates how the Lustre failover services are dispatched, after CS4 software has been activated.

Each node has a view on the paired failover services (the failover service dedicated to the node and the failover service dedicated to its pair node). If the pair-node has switched roles, the owner column of the command output will show that this node supports the two lustre\_HA services.

In the following example, nova6 and nova10 are paired I/O nodes. The lustre\_nova6 service is started on nova10 (owner node). This status is consistent on both nova6 and nova10 nodes.

lustre\_migrate hastat -n nova[6,10]

```
_____
nova10
_____
Member Status: Quorate, Group Member
                         State
 Member Name
                                 ID
 _____ ___
                        nova6
 nova10
 Service Name
              Owner (Last)
                                   State
 _____ ___
               _____ ____
                                   ____
 lustre_noval0 noval0
lustre_nova6 noval0
                                  started
                                   started
_____
nova6
_____
Member Status: Quorate, Group Member
                        Member Name
 _____ ___
 nova10
 novaб
 Service Name Owner (Last)
                                   State
               -----
 _____ ___
                                   _ _ _ _
 lustre_noval0 noval0
lustre_nova6 noval0
                                   started
                                   started
```

To return to the initial configuration, you should stop <code>lustre\_nova6</code> which is running on nova10 and start it on nova6, using the <code>lustre\_migrate relocate</code> command.

#### lustre\_util status

This command displays the current state of the Lustre file systems.

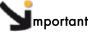

- Sometimes this command can simply indicate that the recovery phase has not finished; in this situation the status will be set to "WARNING" and the remaining time will be displayed.
- When an I/O node have been completely re-installed following a system crash, the Lustre configuration parameters will have been lost for the node. They need to be redeployed from the Management Node by the system administrator. This is done by coping all the configuration files from the Management Node to the I/O node in question by using the scp command as shown below:

scp/etc/lustre/conf/<fs\_name>.xml<io\_node\_name>:/etc/lustre/conf/<fs\_name>.xml

<

#### lustre\_util info

This command provides detailed information about the current distribution of the OSTs/MDTs. The services and their status are displayed, along with information about the primary, secondary and active nodes.

#### /tmp/log/lustre/lustre\_HA-ddmm.log

This file provides a trace of the commands issued by the nodes to update the LDAP and ClusterDB databases. This information should be compared with the actions performed by CS5.

**Note** In **lustre\_HA-ddmm.log**, dd specifies the day and *mm* the month of the creation of the file.

#### /var/log/lustre/HA-DBDaemon=yy-mm-dd.log

This file provides a trace of any ClusterDB updates that result from the replication of LDAP. This could be useful if **Lustre** debug is activated at the same time.

### 8.4.2 On the Nodes of an I/O Pair

The following tools must be run from the I/O nodes.

#### ioshowall

This command allows the configuration to be checked. Look at the **/etc/cluster/cluster.conf** file for any problems if the following error is displayed:

-- cannot connect to < PAP address> or HWMANAGER

Check if the node is an inactive pair-node if the following error appears, otherwise start the node again:

-- service lustre\_ha inactif

#### clustat

Displays a global status for HA Cluster Suite 4, from the HA cluster point of view.

### **M**mportant

If there is a problem, the two pair nodes may not have the same view of the HA cluster state.

#### storioha -c status

This command checks that all the HA Cluster Suite 4 processes are running properly ("running state").

- **Notes** This command is equivalent to the following one on the Management Node: stordepha -c <status> -i <node>
  - This command is included in the global checking performed by the ioshowall command.

#### stormap -l

This command checks the state of the virtual links.

Note This command is included in the global checking performed by the ioshowall command.

#### lctl dl

This command checks the current status of the OST/MDT services on the node. For example:

1 UP lov fs1\_lov-e0000047fcfff680 b02a458d-544e-974f-8c92-23313049885e 4 2 UP osc OSC\_nova9\_ost\_nova6.ddn0.11\_MNT\_clientelan-e0000047fcfff680 b02a458d-544e-974f-8c92-23313049885e 4 3 UP osc OSC\_nova9\_ost\_nova10.ddn0.5\_MNT\_clientelan-e0000047fcfff680 b02a458d-544e-974f-8c92-23313049885e 4 4 UP osc OSC\_nova9\_ost\_nova6.ddn0.3\_MNT\_clientelan-e00000047fcfff680 b02a458d-544e-974f-8c92-23313049885e 4 5 UP osc OSC nova9 ost nova10.ddn0.21 MNT clientelan-e0000047fcfff680 b02a458d-544e-974f-8c92-23313049885e 4 6 UP osc OSC\_nova9\_ost\_nova6.ddn0.19\_MNT\_clientelan-e0000047fcfff680 b02a458d-544e-974f-8c92-23313049885e 4 7 UP osc OSC\_nova9\_ost\_nova10.ddn0.7\_MNT\_clientelan-e0000047fcfff680 b02a458d-544e-974f-8c92-23313049885e 4 8 UP osc OSC\_nova9\_ost\_nova6.ddn0.1\_MNT\_clientelan-e0000047fcfff680 b02a458d-544e-974f-8c92-23313049885e 4 9 UP osc OSC\_nova9\_ost\_nova10.ddn0.23\_MNT\_clientelan-e0000047fcfff680 b02a458d-544e-974f-8c92-23313049885e 4 10 UP osc OSC\_nova9\_ost\_nova6.ddn0.17\_MNT\_clientelan-e0000047fcfff680 b02a458d-544e-974f-8c92-23313049885e 4 11 UP osc OSC\_nova9\_ost\_nova10.ddn0.13\_MNT\_clientelan-e0000047fcfff680 b02a458d-544e-974f-8c92-23313049885e 4 12 UP osc OSC nova9 ost nova6.ddn0.9 MNT clientelan-e0000047fcfff680 b02a458d-544e-974f-8c92-23313049885e 4 13 UP osc OSC\_nova9\_ost\_nova10.ddn0.15\_MNT\_clientelan-e0000047fcfff680 b02a458d-544e-974f-8c92-23313049885e 4 14 UP mdc MDC\_nova9\_mdt\_nova5.ddn0.25\_MNT\_clientelan-e0000047fcfff680 b02a458d-544e-974f-8c92-23313049885e 4

The last line indicates the state of the MDC, which is the client connecting to the MDT (on the MDS).

The other lines indicate the state of the OSC, which are the clients connecting to each OST (on the nova6 and nova10 OSS).

#### /var/log/lustre/HA\_yy-mm-dd.log

This file provides a trace of the calls made by CS5 to the Lustre failover scripts.

**Note** In the **HA\_yy-mm-dd.log** file, yy specifies the year, *mm* the month and *dd* specifies the day of the creation of the file.

#### /var/log/syslogfile

This file provides a trace of the events and activity of CS5 and Lustre.

#### Pair Node Consistency

In some very specific cases, it may be necessary to reset the HA system to a state which ensures consistency across the pair-nodes, **without stopping** the Lustre system.

1. Disconnect the fs1 Lustre File System from the HA system:

```
lustre_ldap unactive -f fs1
```

2. Run clustat to view the location of the services:

clustat

- 3. Perform one of the following actions:
  - To switch a node from primary state to pair-node state, run:

lustre\_migrate export -n <node\_name>

- Or, to reset the switched node back to its primary state, run:

lustre\_migrate relocate -n <node\_name>

4. Re-connect the Lustre File System to the Lustre HA system:

lustre\_ldap active -f fs1

# 8.5 Troubleshooting SLURM

### 8.5.1 SLURM does not start

Check that all the RPMs have been installed on the Management Node by running the command below.

rpm -qa | grep slurm

The following RPMs should be listed:

slurm-x.x.xx-x.Bull pam\_slurm-x.x- x.x.xx-.x.Bull

slurm-munge- x.x.xx-x.Bull

slurm-auth-none- x.x.xx-x.Bull

slurm-devel- x.x.xx-x .Bull

Note The version numbers depend on the release and are indicated by the letter x above.

### 8.5.2 SLURM is not responding

- 1. Run the command **scontrol ping** to determine if the primary and backup controllers are responding.
- If they respond, then there may be a Network or Configuration problem see section 8.5.5 Networking and Configuration Problems.
- 3. If there is no response, log on to the machines to rule out any network problems.
- 4. Check to see if the **slurmctld** daemon is active by running the following command:

ps -ef | grep slurmctld

a. If slurmctld is not active, restart it as the root user using the following command.

service slurm start

- Check the SlurmctldLogFile file in the slurm.conf file for an indication of why it failed.
- c. If **slurmetld** is running but not responding (a very rare situation), then kill and restart it as the root user using the following commands:

```
service slurm stop
service slurm start
```

d. If it hangs again, increase the verbosity of debug messages by increasing SlurmctldDebug in the slurm.conf file, and restart. Again, check the log file for an indication of why it failed. 5. If SLURM continues to fail without an indication of the failure mode, stop the service, add the controller option "-c" to the **/etc/slurm/slurm.sh** script, as shown below, and restart.

```
service slurm stop
SLURM_OPTIONS_CONTROLLER="-c"
service slurm start
```

Note All running jobs and other state information will be lost when using this option.

### 8.5.3 Jobs are not getting scheduled

1. This is dependent upon the scheduler used by **SLURM**. Run the following command to identify the scheduler.

scontrol show config | grep SchedulerType

See the Administrator's Guide for a description of the different scheduler types.

2. For any scheduler, the priorities of jobs can be checked using the following command:

scontrol show job

### 8.5.4 Nodes are getting set to a DOWN state

1. Check to determine why the node is down using the following command:

scontrol show node <name>

This will show the reason why the node was set as down and the time when this happened. If there is insufficient disk space, memory space, etc. compared to the parameters specified in the **slurm.conf** file, then either fix the node or change **slurm.conf**.

For example, if the temporary disk space specification is TmpDisk=4096, but the available temporary disk space falls below 4 GB on the system, **SLURM** marks it as down.

2. If the reason is '*Not responding*', then check the communication between the Management Node and the DOWN node by using the following command:

ping <address>

Check that the <address> specified matches the **NodeAddr** values in the **slurm.conf** file. If ping fails, then fix the network or the address in the **slurm.conf** file.

3. Login to the node that **SLURM** considers to be in a DOWN state and check to see if the **slurmd** daemon is running using the following command:

ps -ef | grep slurmd

4. If **slurmd** is not running, restart it as the root user using the following command:

service slurm start

- 5. Check **SlurmdLogFile** file in the **slurm.conf** file for an indication of why it failed.
  - a. If slurmd is running but not responding (a very rare situation), then kill and restart it as the root user using the following commands:

service slurm stop service slurm start

- 6. If the node is still not responding, there may be a Network or Configuration problem see section 8.5.5 Networking and Configuration Problems.
- If the node is still not responding, increase the verbosity of debug messages by increasing SlurmdDebug in the slurm.conf file, and restart. Again, check the log file for an indication of why it failed.
- If the node is still not responding without an indication as to the failure mode, stop the service, add the daemon option "-c" to the /etc/slurm/slurm.sh script, as shown below, and restart.

service slurm stop

SLURM\_OPTIONS\_DAEMONS="-c"

service slurm start

**Note** All running jobs and other state information will be lost when using this option.

### 8.5.5 Networking and Configuration Problems

1. Use the following command to examine the status of the nodes and partitions:

```
sinfo --all
```

2. Use the following commands to confirm that the control daemons are up and running on all nodes:

```
scontrol ping
scontrol show node
```

3. Check the controller and/or **slurmd** log files (**SlurmctldLog** and **SlurmdLog** in the **slurm.conf** file) for an indication of why a particular node is failing.

- 4. Check for consistent **slurm.conf** and credential files on the node(s) experiencing problems.
- 5. If the problem is a user-specific problem, check that the user is configured on the Management Node as well as on the Compute Nodes. The user does not need to be able to login, but his user ID must exist. User authentication must be available on every node. If not, non-root users will be unable to run jobs.
- 6. Verify that the security mechanism is in place, see chapter 6 in the Administrator's Guide for more information on SLURM and security.
- 7. Check that a consistent version of SLURM exists on all of the nodes by running one of the following commands:

```
or
rpm -qa | grep slurm
```

If the first two digits of the version number match, it should work fine. However, version 1.1 commands will not work with version 1.2 daemons or vice-versa.

Errors can result unless all these conditions are true.

8. Each node must be synchronized to the correct time. Communication errors occur if the node clocks differ.

Execute the following command to confirm that all nodes display the same time:

pdsh -a date

To check a group of nodes use the following command:

pdsh w <node list> date

A matter of a few seconds is inconsequential, but SLURM is unable to recognize the credentials of nodes that are more than 5 minutes out of synchronization. See the *Installation and Configuration Guide* for information on setting node times using the **NTP** protocol.

### 8.5.6 More Information

For more information on SLURM Troubleshooting see the Administrator's Guide, User's Guide and <u>http://www.llnl.gov/linux/slurm/slurm.html</u>

# 8.6 Troubleshooting FLEXIm License Manager

### 8.6.1 Entering License File Data

You can edit the hostname on the server line (first argument), the port address (third argument), the path to the vendor-daemon on the VENDOR line (if present), or any right half of a string (b) of the form a=b where (a) is all lower case. Any other changes will invalidate the license.

Be cautious when transferring data received by Mailers. Many Mailers add characters at the end-of-line that may confuse the reader about the real license data.

### 8.6.2 Using the Imdiag utility

The **Imdiag** command analyzes a license file with respect to the SERVER, the FEATUREs, license counts and dates. It may help you to understand problems that may occur. **Imdiag** attempts to checkout all FEATUREs and explains failures. You may run extended diagnostics attempting to connect to the license manager on each port on the host.

### 8.6.3 Using INTEL\_LMD\_DEBUG Environment Variable

Setting this environment variable will cause the application to produce product diagnostic information at every checkout.

#### Daemon Startup Problems.

Cannot find license file. Most products have a default location in their directory hierarchy (or use **/opt/intel/licenses/server.lic**). The environment variable INTEL\_LICENSE\_FILE names this directory. Startup may fail if these variables are set wrong, or the default location for the license is missing.

#### No such Feature exists

The most common reason for this is that the wrong license file, or an outdated copy of the file, is being used.

#### **Retrying Socket Bind**

This means the TCP port number is already in use. Almost always, this means an **Imgrd.intel** is already running, and you have tried to start it twice. Sometimes it means that another program is using this TCP port number. The number is listed on the SERVER line in the license file as the last item. You can change the number and restart **Imgrd.intel**, but only do this if you do not already have an **Imgrd.intel** running for this license file.

**INTEL:** cannot initialise

```
(INTEL) FLEX1m version 7.2 (lmgrd) Please correct problem and restart daemons
```

You may be starting the **Imgrd.intel** from the wrong directory, or with relative paths. Use the following lines in the start up and add a full root path to 'INTEL' to the end of the VENDOR line in the license file:

```
cd <installation-directory>
`pwd`/lmgrd.intel -c `pwd`/server.lic -l `pwd`/lmgrd.intel.log
```

#### License manager: cannot initialize: Cannot find license file

You have started **Imgrd.intel** on a non-existent file. The recommended way to specify the file for **Imgrd.intel** to use -c c <license>:

```
cd <installation-directory>
`pwd`/lmgrd.intel -c `pwd`/server.lic -l `pwd`/lmgrd.intel.log
```

#### Invalid license key (inconsistent encryption code for 'FEATURE')

This happens for 3 different reasons:

1. The license file has been typed in incorrectly.

(Cutting and pasting from email is a safe way to avoid this). Or the data have been altered by the end user. See "Entering License File Data" above.

- The license is generated incorrectly. Your vendor will have to generate a new license if this is the case.
- 3. The license vendor has changed encryption seeds (rare).

#### MULTIPLE vendor-daemon-name servers running

There are 2 **Imgrd** and vendor-daemons running for this license file. Only one process per vendor-daemon/per node is allowed to run. Sometimes this can happen because the **Imgrd** was killed with a -9 signal (which should not be done!). The **Imgrd** was then not able to bring the vendor-daemon process down, so it's still running, although not able to serve licenses.

If **Imgrd** is killed with a -9, the vendor-daemons also then must be killed with a -9 signal. In general, **Imdown** should be used.

#### Vendor daemon cannot talk to Imgrd

This means a pre-version-3.0 **Imgrd** version is being used with a 3.0+ vendor daemon. Simply use the latest version of **Imgrd** (MUST be a version equal to or greater than the vendor daemon version). This can also happen if TCP networking does not function on the node where you are trying to run **Imgrd** (rare).

#### No licenses to serve

The license file has only 'uncounted' licenses, and these do not require a server. Uncounted licenses have a '0' or 'uncounted' in the 'number-of-licenses' field on the FEATURE line.

Other Starting **Imgrd.intel** from a remote directory may lead to unknown results. If **Imgrd.intel** is started from a remote directory the license file line: VENDOR INTEL

Should be modified to include the root directory where the 'INTEL' vendor daemon resides: VENDOR INTEL <root-directory-path>

The Imgrd.intel daemon MUST be started with the -c argument:

```
cd <installation-directory>
`pwd`/lmgrd.intel -c `pwd`/server.lic -l `pwd`/lmgrd.intel.log
```

#### **Application Execution Problems**

```
Cannot connect to license server
```

Usually this means the server is not running. It can also mean the server is using a different copy of the license file, which has a different port number than the license file you are currently using indicates. You can use the **Imdiag** utility to more fully analyze this error.

#### License Server does not support this Feature

This means the server is using a different copy of the license file than the application. They should be synchronized. This error will also report "UNSUPPORTED" in the debug log file.

#### **Invalid Host**

You may be attempting to run the application on a host not listed in the "HOSTID" field of your license. Use **Imhostid** to find the hostid number for the current host.

```
Cannot find license file. No such file or directory
Expected license file location: <path>
```

The application was not able to find a license file. It gives you the location(s) where it was looking for a license file.

Check that the named file exists. To use a file at a different location, use the environment variable INTEL\_LICENSE\_FILE.

#### No such Feature exists

The license manager cannot find a 'FEATURE' line in the license file.

#### Feature has expired

Your license has expired. The system time may be set incorrectly. Run the 'date' command to make sure the date is not later than the Expiration Date listed in the license file.

<FEATURE name>: Invalid (inconsistent) license key

The license-key and data for the feature do not match. This usually happens when a license file has been altered. See "Entering License File Data" above.

#### System Bootup Problems

For reasons unknown some bootup files (/etc/rc, /sbin/rc2.d, etc) refuse to run **Imgrd** with the simple commands indicated above. Here are two workarounds:

- 1. Use 'nohup su username -c 'umask 022;lmgrd -c ...' (It is not recommended to run **Imgrd** as root; the "su username" is used to run **Imgrd** as a non-privileged user.)
- 2. Add 'sleep 2' after the Imgrd command.

# 8.7 Troubleshooting the equipmentRecord Command

The **equipmentRecord** command supports different equipment types: Blade Server, Cool Cabinet Door and Nodes. Run the command below with the **-h** option:

/usr/sbin/equipmentRecord -h

The output should list the supported types, as below:

```
...

SUPPORTED TYPES:

blades : Blade Server

coolCD : Cool Cabinet Door)

node : Needs additional mandatory action: start|stop|status.
```

If one of these types is not displayed, it may be because a **RPM** is missing. Check that all **RPM**s are installed, using the following commands from the Management Node:

rpm -qa | grep coldoor-record (for the Cooled Cabinet Door)

The following **RPM** should be listed:

```
coldoor-record-x.x-Bull.x
```

rpm -qa | grep inca-record (for the Blade Server)

The following **RPM** should be listed:

inca-record-x.x-Bull.x

rpm -qa | grep node-record (for the Nodes)

The following **RPM** should be listed:

node-record-x.x-Bull.x

**Note** "x" designates the version number, which depends on the release.

# 8.8 Troubleshooting the Bull Cool Cabinet Door

### 8.8.1 No Cool Cabinet Door found

- 1. Check the Cool Cabinet Door is electrically plugged-in.
- 2. Run the commands:

```
su - postgres
psql -U clusterdb clusterdb
```

```
<Enter Password>
```

```
clusterdb=> SELECT e.admin_ipaddr, rp.id, rp.admin_eth_switch_id,
rp.admin_eth_switch_slot, rp.admin_eth_switch_port, rp.admin_ipaddr
FROM rack_port rp, eth_switch e WHERE e.id = rp.id and e.status !=
'not_managed';
```

This should return the Cool Cabinet Doors configured if any, in the following format:

| admin_                             | ipaddr | id | admin_ | _eth_ | _switch_ | _id | admin_ | _eth_ | _switch_ | slot |  |
|------------------------------------|--------|----|--------|-------|----------|-----|--------|-------|----------|------|--|
| admin_eth_switch_port admin_ipaddr |        |    |        |       |          |     |        |       |          |      |  |

Example:

|  |  | 0   23   172.17.0.103 |
|--|--|-----------------------|

It means that the Cool Cabinet Door whose IP address is 172.17.0.103 is connected to switch 172.17.0.210 on port 23, slot 0.

3. Check the wiring configuration:

The Cool Cabinet Doors must be connected to the appropriate switch, as defined in the Cluster Database, and as returned by the previous **psql** command, above.

# Chapter 9. Upgrading Emulex HBA Firmware

This chapter describes the following tasks:

- 9.1 Upgrading Emulex Firmware on a Node
- 9.2 Upgrading Emulex Firmware on Multiple Nodes

# 9.1 Upgrading Emulex Firmware on a Node

### 9.1.1 Emulex Core Application kit

Emulex Core Application Kit (elxlinuxcorekit) is a set of low level utilities from Emulex.

It can be found on the **Emulex** CDROM shipped with **bullx** servers, or it can also be obtained from the **Emulex** web site.

Following the **elxlinuxcorekit** package installation, you should stop and remove any **Emulex** services to avoid any performance problems when using **HBA**s:

```
service ElxRMSrv stop
service fcauthd stop
chkconfig --del ElxRMSrv
chkconfig --del fcauthd
```

### 9.1.2 Using lptools

The **lptools** package provides **lpflash**, a high level script used to upgrade the firmware of a set of **Emulex HBAs**. Emulex Core Application kit should be installed before using **lpflash**, otherwise **lpflash** will generate an error message

missing command /usr/sbin/hbanyware/hbacmd check that 'elxlinuxcorekit' package from Emulex is installed

The **Emulex** driver (**lpfc** module) has to be loaded when using **lptools** (check with **lsmod**). Firmware updates are available from the **Emulex** Web site.

On a node, you can obtain details of the current **FW** level from all the Emulex HBAs by using the **Isiocfg** tool.

See The Monitoring Devices chapter in the Maintenance Guide for more information about the isiocfg tool.

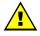

#### WARNING

Be sure that FC devices are not being used when the Emulex HBA firmware is upgraded.

### 9.1.3 lpflash

**Ipflash** flashes **Emulex HBA**s with the specified firmware file. **Ipflash** may be used to upgrade in one shot all the **HBA**s on a server.

#### **Syntax**

lpflash <-m LP\_Model -f path\_to\_firmware [-v]> | <-h> | <-V>

#### Flags

| -m model | Emulex HBA model to flash (case insensitive) |
|----------|----------------------------------------------|
| -f file  | Firmware file                                |
| -v       | Verbose mode                                 |
| -h       | Displays help                                |
| -V       | Displays version                             |

#### Example:

lpflash -m lp11000 -f /tmp/bd210a7.all

This command will upgrade all LP11000 HBAs to version 2.10A7 firmware.

### 9.2 Upgrading Emulex Firmware on Multiple Nodes

Emulex firmware can be upgraded in one shot on a set of nodes, by running the **pdcp/pdsh** commands,:

- Use pdcp to copy the new firmware file on all the nodes
- Use **pdsh** to run **lpflash** on these nodes.

#### Example

The following commands copy the **Emulex** firmware file on to the node1, node2 and node3 nodes, and then upgrade all **Emulex LP11000 HBAs** on these nodes to firmware version 2.10A7:

```
pdcp -w "node1,node2,node3" bd210a7.all /tmp/
pdsh -w "node1,node2,node3" lpflash -m lp11000 -f /tmp/bd210a7.all
```

# Chapter 10. Updating the MegaRAID Card Firmware

The **MegaRAID SAS** driver for the **8408E** card is included in the **bullx cluster suite** delivery. The **MegaRAID** card will be detected and the driver for it installed automatically during the installation of the bullx cluster suite.

The **MegaCLI** tool used to update the firmware for the **MegaRAID** card and is available on the **Bull** support CD. The latest firmware file should be downloaded from the **LSI** web site.

Follow the procedure described below to update the firmware:

1. Check the version of the firmware already installed by running the command:

```
/opt/MegaCli -AdpAllInfo -a0
```

This will provide full version and manufacturing date details for the firmware, as shown in the example below:

```
Adapter #0
_____
               Versions
            _____
Product Name
            : MegaRAID SAS 8408E
           : P088043006
Serial No
FW Package Build: 5.0.1-0053
              Mfg. Data
            _____
Mfg. Date
            : 01/16/07
Rework Date
            : 00/00/00
            : (
Revision No
            Image Versions In Flash:
            _____
Boot Block Version : R.2.3.2
BIOS Version
             : MT25
MPT Version
              : MPTFW-01.15.20.00-IT
FW Version
              : 1.02.00-0119
WebBIOS Version : 1.01-24
Ctrl-R Version
              : 1.02-007
            Pending Images In Flash
            None
```

**Note** The following **MegaRAID** card details are also provided when the **AdpAllInfo** command runs: PCI slot info, Hardware Configuration, Settings and Capabilities for the card, Status, Limitations, Devices present, Virtual Drive and Physical Drive Operations supported by the card, Error Counters, and Default Card Settings.

2. Decompress and extract the firmware by running the command below:

```
unzip ~/lsi/5.1.1-0054_SAS_FW_Image_1.03.60-0255.zip
```

```
Archive: /root/lsi/5.1.1-0054_SAS_FW_Image_1.03.60-0255.zip
inflating: sasfw.rom
inflating: 5.1.1-0054_SAS_FW_Image_1.03.60.0255.txt
extracting: DOS_MegaCLI_1.01.24.zip
```

3. Update the firmware using the MegaCLI tool using the command below:

Adapter 0: MegaRAID SAS 8408E Vendor ID: 0x1000, Device ID: 0x0411 FW version on the controller: 1.02.00-0119 FW version of the image file: 1.03.60-0255 Flashing image to adapter... Adapter 0: Flash Completed.

/opt/MegaCli -adpfwflash -f sasfw.rom -a0

4. Reboot the server so that the new firmware is activated for the card.

# Appendix A. Tips

# A.1. Replacing Embedded Management Board (OPMA) in Bull Cool Cabinet Door

Refer to the *R@ck'n Roll & R@ck-to-Build Installation & Service Guide* and the *Cool Cabinet Door Service Guide* for details on replacing the OPMA board.

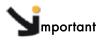

The ClusterDB should be updated with new Bull Cool Cabinet Door MAC address. Refer to *Installation and Configuration Guide* for details on the procedure.

# **Glossary and Acronyms**

### Α

ABI Application Binary Interface

ACL Access Control List

ACT Administration Configuration Tool

ANL Argonne National Laboratory (MPICH2)

API Application Programmer Interface

ARP Address Resolution Protocol

ASIC Application Specific Integrated Circuit

### B

**BAS** Bull Advanced Server

BIOS Basic Input Output System

**Blade** Thin server that is inserted in a blade chassis

BLACS Basic Linear Algebra Communication Subprograms

BLAS Basic Linear Algebra Subprograms

BMC Baseboard Management Controller BSBR Bull System Backup Restore

**BSM** Bull System Manager

### C

CGI Common Gateway Interface

CLI Command Line Interface

**ClusterDB** Cluster Database

CLM Cluster Management

CMC Chassis Management Controller

**ConMan** A management tool, based on telnet, enabling access to all the consoles of the cluster.

#### Cron

A UNIX command for scheduling jobs to be executed sometime in the future. A cron is normally used to schedule a job that is executed periodically - for example, to send out a notice every morning. It is also a daemon process, meaning that it runs continuously, waiting for specific events to occur.

CUBLAS CUDA™ BLAS

**CUDA™** Compute Unified Device Architecture

CUFFT CUDA™ Fast Fourier Transform

#### CVS

Concurrent Versions System

#### Cygwin

A Linux-like environment for Windows. Bull cluster management tools use Cygwin to provide SSH support on a Windows system, enabling command mode access.

### D

DDN Data Direct Networks

DDR Double Data Rate

DHCP Dynamic Host Configuration Protocol

DLID Destination Local Indentifier

#### DNS

Domain Name Server: A server that retains the addresses and routing information for TCP/IP LAN users.

DSO Dynamic Shared Object

### E

EBP End Bad Packet Delimiter

ECT Embedded Configuration Tool

EIP Encapsulated IP

**EPM** Errors per Million

#### EULA

End User License Agreement (Microsoft)

### F

#### FDA

Fibre Disk Array

FFT Fast Fourier Transform

FFTW Fastest Fourier Transform in the West

**FRU** Field Replaceable Unit

FTP File Transfer Protocol

### G

#### Ganglia

A distributed monitoring tool used to view information associated with a node, such as CPU load, memory consumption, and network load.

GCC

GNU C Compiler

GDB Gnu Debugger

GFS Global File System

GMP GNU Multiprecision Library

GID Group ID

GNU

GNU's Not Unix

**GPL** General Public License

GPT

GUID Partition Table

#### Gratuitous ARP

A gratuitous ARP request is an Address Resolution Protocol request packet where the source and destination IP are both set to the IP of the machine issuing the packet and the destination MAC is the broadcast address xx:xx:xx:xx:xx:xx. Ordinarily, no reply packet will occur. Gratuitous ARP reply is a reply to which no request has been made.

GSL

**GNU** Scientific Library

GT/s Giga transfers per second

GUI Graphical User Interface

GUID Globally Unique Identifier

### Η

HBA Host Bus Adapter

HCA Host Channel Adapter

HDD Hard Disk Drive

HoQ Head of Queue

HPC High Performance Computing

Hyper-Threading A technology that enables multi-threaded software applications to process threads in parallel, within each processor, resulting in increased utilization of processor resources.

**IB** InfiniBand

IBTA InfiniBand Trade Association

ICC Intel C Compiler

IDE Integrated Device Electronics

IFORT Intel<sup>®</sup> Fortran Compiler

IMB Intel MPI Benchmarks

INCA Integrated Cluster Architecture: Bull Blade platform

IOC Input/Output Board Compact with 6 PCI Slots

IPMI Intelligent Platform Management Interface

**IPO** Interprocedural Optimization

IPoIB Internet Protocol over InfiniBand

IPR IP Router

i**SM** Storage Manager (FDA storage systems)

ISV Independent Software Vendor

### Κ

#### KDC

Key Distribution Centre

KSIS

Utility for Image Building and Deployment

#### KVM

Keyboard Video Mouse (allows the keyboard, video monitor and mouse to be connected to the node)

### L

LAN

Local Area Network

LAPACK Linear Algebra PACKage

LDAP Lightweight Directory Access Protocol

LDIF

LDAP Data Interchange Format:

A plain text data interchange format to represent LDAP directory contents and update requests. LDIF conveys directory content as a set of records, one record for each object (or entry). It represents update requests, such as Add, Modify, Delete, and Rename, as a set of records, one record for each update request.

#### LKCD

Linux Kernel Crash Dump: A tool used to capture and analyze crash dumps.

#### LOV

Logical Object Volume

LSF Load Sharing Facility

LUN Logical Unit Number LVM

Logical Volume Manager

LVS

Linux Virtual Server

### Μ

### MAC

Media Access Control (a unique identifier address attached to most forms of networking equipment).

### MAD

Management Datagram

#### Managed Switch

A switch with no management interface and/or configuration options.

MDS MetaData Server

MDT MetaData Target

MFT Mellanox Firmware Tools

MIB

Management Information Base

MKL Maths Kernel Library

MPD MPI Process Daemons

#### MPFR C library for multiple-precision, floating-point computations

MPI Message Passing Interface

### MTBF Mean Time Between Failures

MTU Maximum Transmission Unit

### Ν

Nagios A tool used to monitor the services and resources of Bull HPC clusters.

NETCDF Network Common Data Form

NFS Network File System

NIC Network Interface Card

NIS Network Information Service

**NS** NovaScale

NTP Network Time Protocol

NUMA Non Uniform Memory Access

NVRAM Non Volatile Random Access Memory

### 0

**OFA** Open Fabrics Alliance

**OFED** Open Fabrics Enterprise Distribution

**OPMA** Open Platform Management Architecture

**OpenSM** Open Subnet Manager **OpenIB** Open InfiniBand

**OpenSSH** Open Source implementation of the SSH protocol

OSC Object Storage Client

OSS Object Storage Server

OST Object Storage Target

### Ρ

PAM Platform Administration and Maintenance Software

PAPI Performance Application Programming Interface

**PBLAS** Parallel Basic Linear Algebra Subprograms

**PBS** Portable Batch System

PCI Peripheral Component Interconnect (Intel)

**PDSH** Parallel Distributed Shell

**PDU** Power Distribution Unit

**PETSc** Portable, Extensible Toolkit for Scientific Computation

**PGAPACK** Parallel Genetic Algorithm Package **PM** Performance Manager

Platform Management

PMI Process Management Interface

PMU Performance Monitoring Unit

pNETCDF Parallel NetCDF (Network Common Data Form)

**PVFS** Parallel Virtual File System

### Q

QDR Quad Data Rate

#### QoS

Quality of Service: A set of rules which guarantee a defined level of quality in terms of transmission rates, error rates, and other characteristics for a network.

### R

**RAID** Redundant Array of Independent Disks

RDMA Remote Direct Memory Access

**ROM** Read Only Memory

**RPC** Remote Procedure Call

**RPM** RPM Package Manager

#### RSA

Rivest, Shamir and Adleman, the developers of the RSA public key cryptosystem

### S

**SA** Subnet Agent

SAFTE SCSI Accessible Fault Tolerant Enclosures

**SAN** Storage Area Network

SCALAPACK SCALable Linear Algebra PACKage

SCSI Small Computer System Interface

SCIPORT Portable implementation of CRAY SCILIB

**SDP** Socket Direct Protocol

SDPOIB Sockets Direct Protocol over Infiniband

SDR Sensor Data Record

Single Data Rate

#### SFP

Small Form-factor Pluggable transceiver - extractable optical or electrical transmitter/receiver module.

**SEL** System Event Log

SIOH Server Input/Output Hub

SIS System Installation Suite

#### SL

Service Level

SL2VL Service Level to Virtual Lane

#### SLURM

Simple Linux Utility for Resource Management – an open source, highly scalable cluster management and job scheduling system.

SM Subnet Manager

#### SMP

Symmetric Multi Processing: The processing of programs by multiple processors that share a common operating system and memory.

SNMP Simple Network Management Protocol

**SOL** Serial Over LAN

**SPOF** Single Point of Failure

**SSH** Secure Shell

**Syslog-ng** System Log New Generation

### Τ

**TCL** Tool Command Language

TCP Transmission Control Protocol

**TFTP** Trivial File Transfer Protocol

**TGT** Ticket-Granting Ticket

### U

**UDP** User Datagram Protocol

**UID** User ID

**ULP** Upper Layer Protocol

**USB** Universal Serial Bus

UTC Coordinated Universal Time

### V

VCRC Variant Cyclic Redundancy Check

VDM Voltaire Device Manager

VFM Voltaire Fabric Manager

**VGA** Video Graphic Adapter

**VL** Virtual Lane

VLAN Virtual Local Area Network

#### VNC

Virtual Network Computing: Used to enable access to Windows systems and Windows applications from the Bull NovaScale cluster management system.

### W

#### WWPN

World–Wide Port Name

### X

**XFS** eXtended File System

XHPC

Xeon High Performance Computing

XIB

Xeon InfiniBand

#### XRC

Extended Reliable Connection: Included in Mellanox ConnectX HCAs for memory scalability

# Index

# A

ARGOS, 3-6

# B

bootable system image See BSBR
BSBR backing up, 5-3 configuring, 5-2 installing, 5-2 Lustre cluster, 5-6 restoring, 5-6
BSBR (Bull System Backup restore), 5-1
Bull Cool Cabinet Door troubleshooting, 8-23

# С

CLI Remote Hardware Management, 3-5 clustat command, 8-11 ClusterDB CPU and memory values, 1-8 Cluster-init.xml file, 2-2 Commands clustat, 8-11 conman, 3-1, 3-2 crash, 7-2 dbmConfig, 1-3 e2fsck, 8-7 hpclog, 3-7 hpcsnap, 3-7 ibtracert, 7-1 initClusterDB, 2-1, 2-2 ioshowall, 8-11 ipmitool, 3-3 kdump, 7-2 lctl, 8-12 Imdiag, 8-18 Isiocfg, 6-1 lustre\_check, 8-9 lustre\_ldap, 8-13 lustre\_migrate, 8-13 lustre\_migrate hastat, 8-9

lustre\_migrate nodestat, 8-9 lustre\_util, 8-10 nec\_admin, 8-6 nodeDiscover, 2-1, 2-4 nsctrl, 1-1 nsfirm, 3-5 postbootchecker, 1-8 SINFO, 1-1 storioha, 8-11 stormap, 8-12 swtDiscover, 2-1, 2-3 ulimit, 7-1 ConMan using, 3-1 Core Dump Size modifying, 7-1 cpu\_model value, 1-8 crash command, 7-2

### D

dbmConfig command, 1-3 Disk Usage, 6-4 Disks Inventory, 6-3 dump configuring, 7-1, 7-3 modifying size, 7-1 tools, 7-1, 7-2

### E

e2fsck command, 8-7 Embedded Management Board (OPMA), A-1 Emulex FC adapter, 6-1 Emulex HBA firmware upgrading, 9-1 equipmentRecord command troubleshooting, 8-22

### F

FDA troubleshooting, 8-6 files conman.conf, 3-2 lustre/HA\_yy-mm-dd.log, 8-12 lustre/HA-DBDaemon=yy-mm-dd.log, 8-11 lustre\_HA-ddmm.log, 8-11 mkcdrec/Config.sh, 5-2 nec\_admin.conf, 8-6 nsclusterstart.conf, 1-6 nsclusterstop.conf, 1-6 storageadmin/\*.conf, 8-4 syslog-ng.conf, 4-1

updating MegaRAID card, 10-1 upgrading Emulex HBA, 9-1

FLEXIm License Manager troubleshooting, 8-18

### Η

HA (Lustre) consistent state, 8-13 troubleshooting, 8-9 Hardware Management CLI, 3-5 HBA Inventory, 6-2 hpclog command, 3-7 hpcsnap command, 3-7

ibtracert, 7-1 initClusterDB Command, 2-1, 2-2 INTEL\_LMD\_DEBUG environment variable, 8-18 ioshowall command, 8-11 ipmitool command, 3-3

### K

kdump, 7-2 Kernel problems identifying, 7-4

### L

lctl command, 8-12 licenses FLEXIm, 8-18 Imdiag command, 8-18 lsiocfg command, 6-1 Ismod command, 9-1 Lustre troubleshooting, 8-7 Lustre failover service, 8-9 Lustre HA troubleshooting, 8-9 lustre/HA\_yy-mm-dd.log file, 8-12 lustre/HA-DBDaemon=yy-mm-dd.log file, 8-11 lustre\_check command, 8-9 lustre\_HA-ddmm.log file, 8-11 lustre\_ldap command, 8-13 lustre\_migrate command, 8-13 lustre\_migrate hastat command, 8-9 lustre\_migrate nodestat command, 8-9 lustre\_util command, 8-10

### M

macros (use in file names), 4-3 MegaCLI tool, 10-1 MegaRAID card firmware updating, 10-1 memory\_size value, 1-8 mkCDrec, 5-1 mkcdrec/Config.sh file, 5-2

### N

nb\_cpu\_total value, 1-8 nec\_admin command, 8-6 nec\_admin.conf file, 8-6 Node deployment troubleshooting, 8-1 nodeDiscover Command, 2-1, 2-4 nsclusterstart command, 1-5 nsclusterstart.conf file, 1-6 nsclusterstop command, 1-5 nsclusterstop.conf file, 1-6 nsctrl command, 1-1, 1-2, 3-4 nsfirm, 3-5

# 0

OPMA board replacement, A-1 Outlet Air Temperature setting up, 6-5

### Ρ

Partition Inventory, 6-4 phpPgAdmin interface, 1-3 pingcheck command, 6-4 postbootchecker, 1-8 Power State checking, 6-1, 6-4 printk code, 7-4 proc file, 7-2

### R

Remote Hardware Management CLI, 3-5 restoring the system, 5-1

### S

saving the system, 5-1 SINFO command, 1-1 SLURM troubleshooting, 8-14 SOL (Serial Over Lan), 3-3 starting Backbone switch, 1-3 Bull Cool Cabinet Door, 1-4 cluster, 1-5

Ethernet switch, 1-3

node, 1-2 stopping Backbone switch, 1-3 Bull Cool Cabinet Door, 1-4 cluster, 1-5 Ethernet switch, 1-3 node, 1-1 Storage getting device information, 6-1 troubleshooting, 8-4 storageadmin/\*.conf file, 8-4 storioha command, 8-11 stormap command, 8-12 swtDiscover Command, 2-1, 2-3 System logs /var/log/syslog file, 8-12 managing, 4-1 syslog-ng, 4-1 syslog-ng.conf file, 4-1

## T

Temperature setting up, 6-5 trace levels (storage), 8-4 trace log (storage), 8-4 troubleshooting Bull Cool Cabinet Door, 8-23 equipmentRecord command, 8-22 FDA storage system, 8-6 FLEXIm License Manager, 8-18 Lustre, 8-7 Lustre HA, 8-9 Node deployment, 8-1 SLURM, 8-14 Storage, 8-4

### U

ulimit command, 7-1

BULL CEDOC 357 AVENUE PATTON B.P.20845 49008 ANGERS CEDEX 01 FRANCE

REFERENCE 86 A2 24FA 02